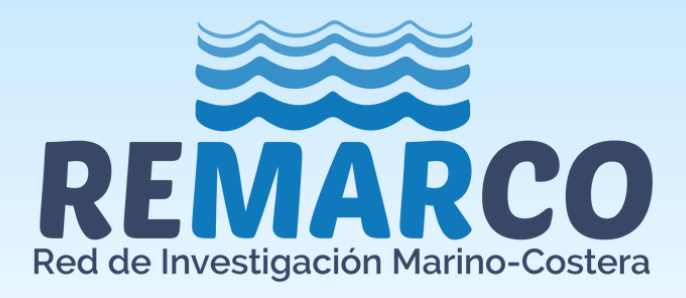

# **DETERMINACIÓN DE ALCALINIDAD TOTAL EN AGUA DE MAR UTILIZANDO TITULADOR AUTOMÁTICO TITRANDO 888. MÉTODO DE TITULACIÓN EN CELDA ABIERTA**

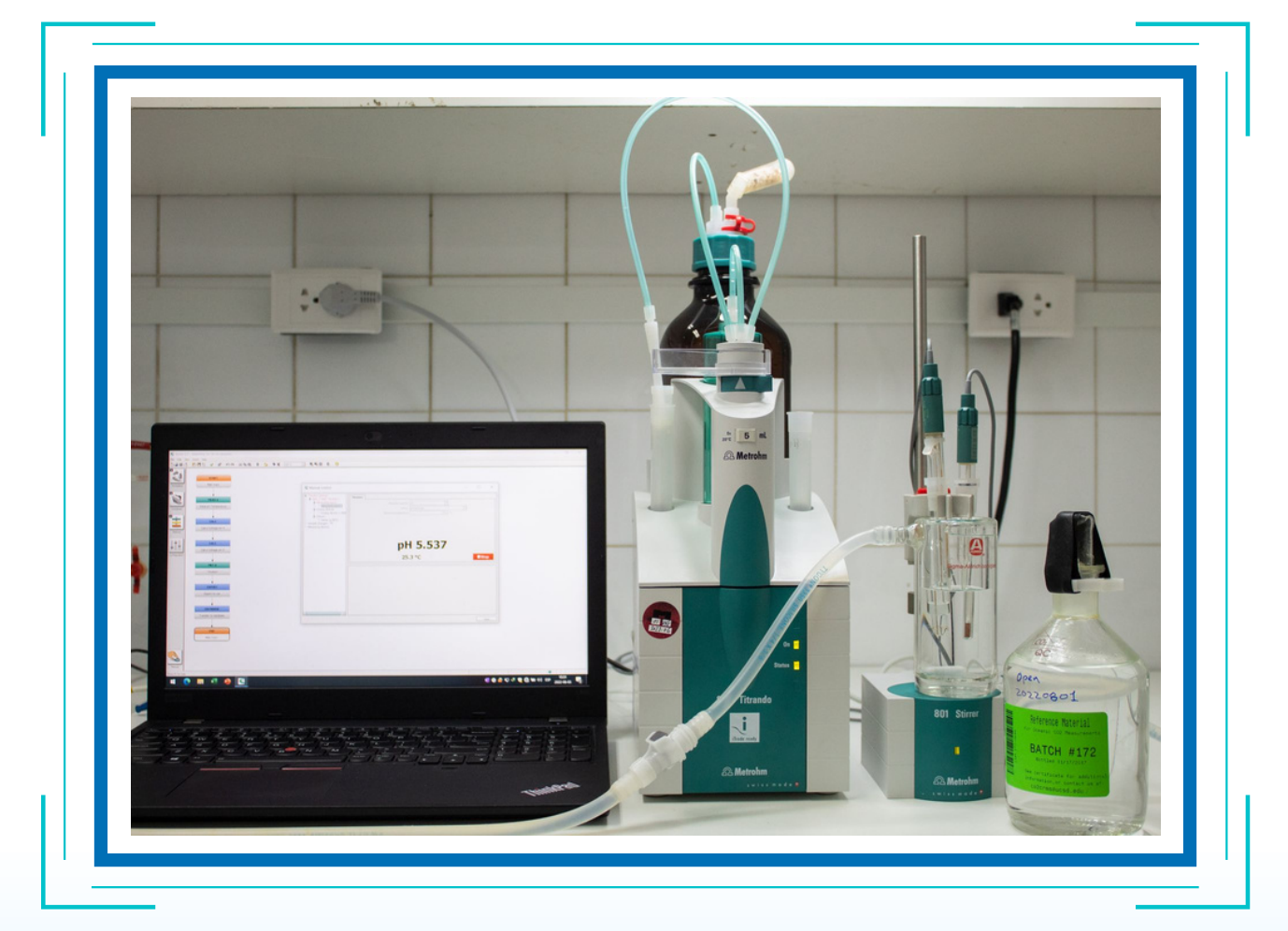

**REMARCO** REMARCO-AO-P-03 V.01

**Octubre, 2021**

# HP ED O D D D D D D D D D D D D D D D D D

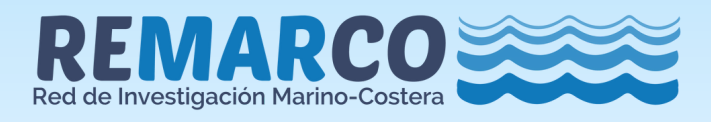

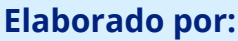

Miguel Gómez Batista - CEAC, Cuba César A. Bernal - INVEMAR, Colombia Joan Albert Sánchez Cabeza - ICML-UNAM, México Héctor Cartas Águila - CEAC, Cuba Elianet Pérez Pérez - CEAC, Cuba Gerardo Ruíz-Rodríguez - LABTOX-UES, El Salvador Jonathan Herrera Merlo - CIRA-UNAN, Nicaragua

**Edición:**

César A. Bernal - INVEMAR, Colombia

# **Comité Ejecutivo de REMARCO**

#### **Representante de Acidificación de Océanos**

Cesar Augusto Bernal Instituto de Investigaciones Marinas y Costeras "José Benito Vives de Andréis" – INVEMAR COLOMBIA

#### **Representante de Contaminación Química**

Ana Carolina Ruiz-Fernández Universidad Nacional Autónoma de México – UNAM. MÉXICO

#### **Representante de Floraciones Algales**

Benjamin Suarez Isla Universidad de Chile (LABTOX-UCHILE). CHILE

#### **Representante de Microplásticos**

Denise Delvalle Borrero Universidad Tecnológica de Panamá PANAMÁ

#### **Representante de Comunicaciones**

Laura Brenes Alfaro. Centro de Investigación en Contaminación Ambiental – CICA. COSTA RICA

#### **EQUIPO IAEA**

#### **Project Management Officer RLA/7/025**

Magali Zapata Cazier Organismo Internacional de Energía Atómica - OIEA

#### **Technical Officer RLA/7/025**

Carlos Manuel Alonso Hernández Organismo Internacional de Energía Atómica - OIEA **Imagen de portada:** Titulador automático. CEAC, Cuba. **Foto:** Miguel Gómez Batista.

#### **Citar como:**

Gómez M., Bernal C., Sánchez-Cabeza J.A., Cartas H., Pérez, E., Ruiz G., & Herrera J. (2021). Determinación de alcalinidad total en agua de mar utilizando titulador automático Titrando 888. Método de titulación en celda abierta. Red de Investigación de Estresores Marinos - Costeros en Latinoamérica y El Caribe – REMARCO. Santa Marta, Colombia. 38 pp. https://remarco.org/manual-ao/

REMARCO agradece al Organismo Internacional de Energía Atómica (OIEA) el soporte para la elaboración del presente documento, a través del proyecto de Cooperación Técnica RLA/7/025.

Este material no tiene fines de lucro. Se prohíbe su venta. Todos los derechos reservados. Se autoriza la reproducción y difusión del contenido de este producto para propósitos educativos u otros fines no comerciales, sin previa autorización escrita de los titulares de los derechos de autor, siempre que se especifique claramente la fuente.

**Red de Investigación de Estresores Marinos - Costeros en Latinoamérica y El Caribe - REMARCO <https://remarco.org/>**

▖▞▞▆▐▖▎▎▌▆▎▌▘▘▅▐▌▓▖▓▚▎▞▚

## REMARCO-AO-P-03 V. 01

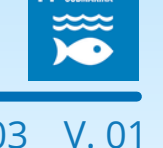

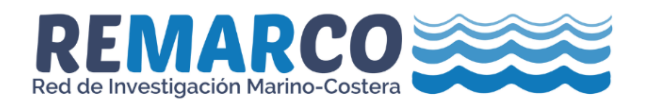

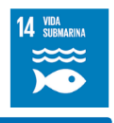

#### **TABLA DE CONTENIDO**

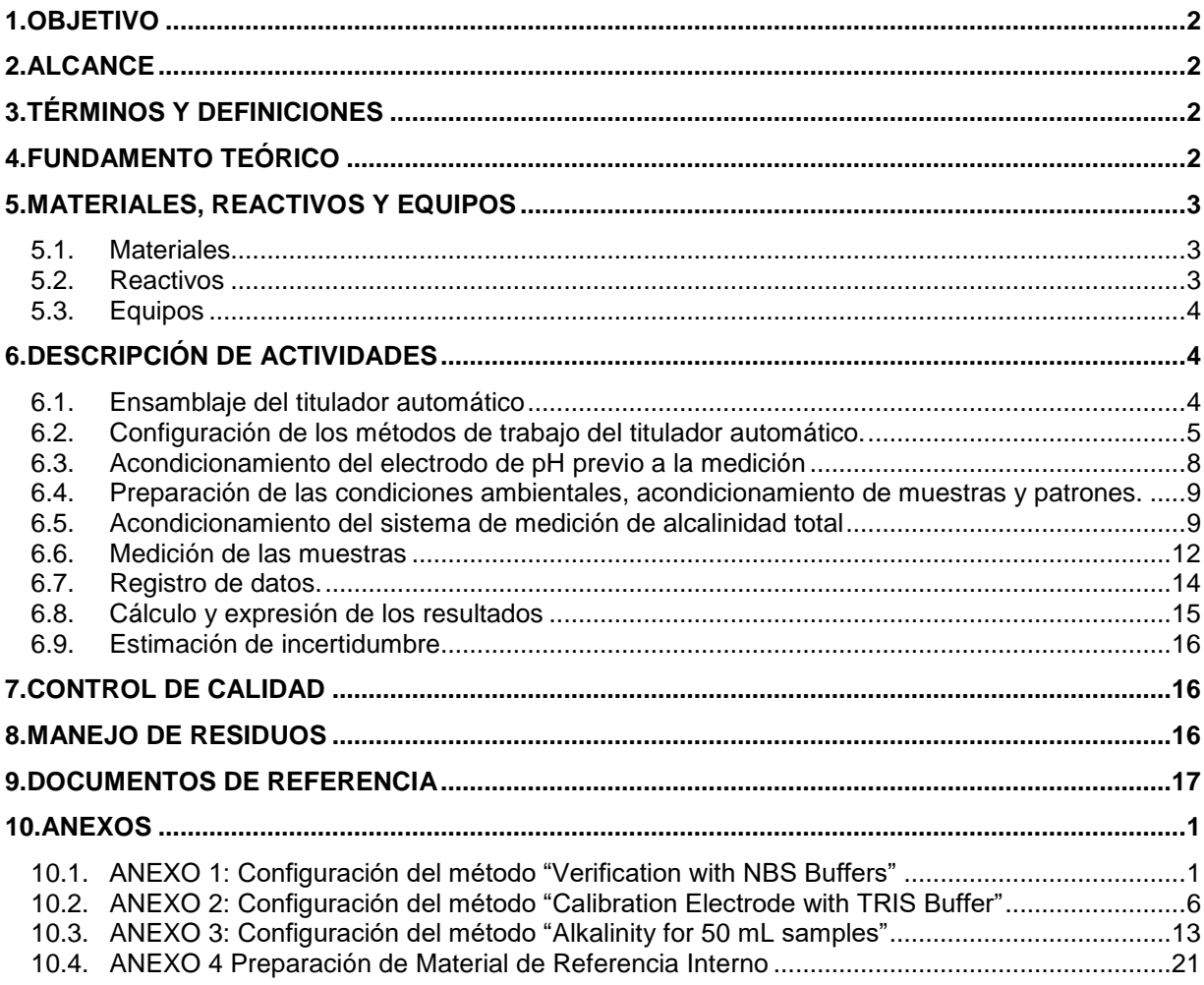

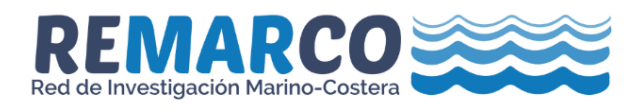

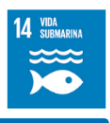

#### <span id="page-3-0"></span>**1. OBJETIVO**

Describir el procedimiento para la determinación de la alcalinidad total en aguas marino-costeras empleando el titulador automático Titrando 888 en celda abierta.

#### <span id="page-3-1"></span>**2. ALCANCE**

Este método está recomendado para los laboratorios de la red REMARCO que realicen determinaciones de alcalinidad total en aguas marino-costeras con titulación automática en celda abierta empleando el titulador automático Titrando 888, y está basado en el procedimiento estándar de operación 3b (Dickson et al., 2007). El mismo está diseñado para cumplir con la categoría de calidad "*Weather*" (incertidumbre de la alcalinidad total <10 µmol kg-1 ) según lo establecido en el indicador 14.3.1 de los Objetivos de Desarrollo Sostenible.

Las muestras de agua deben colectarse, preservarse y almacenarse de acuerdo con el procedimiento "Recolección y preservación de muestras para la medición de variables del sistema de  $CO<sub>2</sub>$  en aguas marino – costeras" REMARCO-AO-P-01 ubicado en<https://remarco.org/manualao/>

#### <span id="page-3-2"></span>**3. TÉRMINOS Y DEFINICIONES**

A<sub>T</sub>: Alcalinidad Total (μmol kg<sup>-1</sup>).

La alcalinidad total de una muestra de agua de mar se define como el exceso de especies aceptoras de protones sobre aquellas que los donan (Eq. 1). La definición de aceptor o donador de protones se realiza convencionalmente con respecto a la constante de disociación ácida pK= 4.5 (25 °C y cero fuerza iónica). Los ácidos débiles con pK > 4.5 son considerados donadores de protones, y las bases formadas por ácidos débiles con pK ≤ 4.5 son consideradas aceptoras de protones (Dickson, 1981, 1992; Dickson et al., 2007).

$$
A_{\text{T}} = [\text{HCO}]_3^- + 2[\text{CO}]_3^- + [\text{B(OH)}_4^-] + [\text{OH}^-] + [\text{HPO}_4^{2-}] + 2[\text{PO}_4^{3-}] + [\text{SiO(OH)}_3^-] + [\text{NH}_3] + [\text{HS}^-] - [\text{H}^+]_{\text{F}} - [\text{HSO}_4^-] - [\text{HF}] - [\text{H}_3\text{PO}_4] + [\text{minor bases} - \text{minor acids}] \tag{1}
$$

En la Eq. 1 los corchetes representan la concentración total en solución y [H<sup>+</sup> ]<sup>F</sup> es la concentración libre del ión hidrógeno. La concentración de amonio y sulfuro de hidrógeno son típicamente tan bajas que pueden ser despreciadas cuando se estudian aguas oceánicas abiertas; sin embargo, pueden ser significantes en ambientes anóxicos o aguas costeras (Hernández-Ayon et al., 2007; Wolf-Gladrow et al., 2007).

[H<sup>+</sup> ]<sup>F</sup> : Concentración libre de ión hidrógeno (mol kg-1 ).

#### <span id="page-3-3"></span>**4. FUNDAMENTO TEÓRICO**

En una celda abierta se adiciona un volumen conocido de agua de mar y se titula en dos etapas con una solución de ácido clorhídrico (0.1 N). En la primera etapa, la muestra se acidifica con una sola alícuota de solución valorante hasta alcanzar un pH entre 3.5 y 4.0 y se agita durante un tiempo que

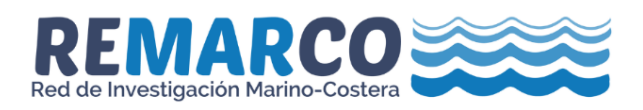

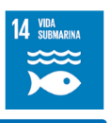

permita que se escape el dióxido de carbono (CO<sub>2</sub>) que se forma. En la segunda etapa, se continúa la titulación hasta alcanzar un pH cercano a 3.0.

El ácido se prepara en una solución de cloruro de sodio para aproximar la fuerza iónica del agua de mar y mantener aproximadamente constantes los coeficientes de actividad durante la valoración. El uso de celdas abiertas permite asumir, en un procesamiento posterior de los datos, que el carbono inorgánico total disuelto (y por lo tanto, la cantidad residual de ión bicarbonato) es aproximadamente cero en la región de pH entre 3.0 y 3.5. El progreso de la valoración se monitorea usando un electrodo de vidrio de referencia y se debe mantener constante la temperatura durante el mismo. La alcalinidad total se calcula a partir del volumen del valorante y los valores de potencial medidos durante la titulación, usando un ajuste no lineal de mínimos cuadrados que corrige la reacción con los iones sulfatos y fluoruros (Dickson et al., 2007).

#### <span id="page-4-0"></span>**5. MATERIALES, REACTIVOS Y EQUIPOS**

#### <span id="page-4-1"></span>**Materiales**

- $\checkmark$  Tubo conductor (Tygon).
- $\checkmark$  Pipetas Pasteur 50 mL.
- $\checkmark$  Vaso de precipitado de borosilicato y volumen 50 mL.
- $\checkmark$  Jeringa plástica de 60 mL.
- $\checkmark$  Vaso de precipitado de doble pared, borosilicato, y volumen 100 mL.
- $\checkmark$  Filtro de microfibra de vidrio GF/F (0.7 µm, Ø 47 mm).
- $\checkmark$  Barra de agitación magnética.
- $\checkmark$  Frasco lavador con agua desionizada.
- $\checkmark$  Guantes libres de polvo.
- $\checkmark$  Papel libre de fibras por ejemplo los de marca "Kimwipes".
- $\checkmark$  Cuaderno de anotaciones o registro primario de datos.

#### <span id="page-4-2"></span>**5.2. Reactivos**

- $\checkmark$  Solución valorante certificada: HCl a concentración de 0.1 mol kg<sup>-1</sup> en matriz de NaCl (0.6 mol kg-1 ) (Dickson's lab, SCRIPPS Institute, La Jolla, CA, [co2crms@ucsd.edu\)](mailto:co2crms@ucsd.edu).
- $\checkmark$  Buffer Tris en agua de mar sintética (Dickson's lab, SCRIPPS Institute, La Jolla, CA, [co2crms@ucsd.edu\)](mailto:co2crms@ucsd.edu).
- $\checkmark$  Material de Referencia Certificado para mediciones de CO<sub>2</sub> en agua de mar (SCRIPPS Institute, La Jolla, CA, [co2crms@ucsd.edu\)](mailto:co2crms@ucsd.edu).
- $\checkmark$  Buffer pH 4.0.
- $\checkmark$  Buffer pH 7.0.
- $\checkmark$  Solución saturada de Cloruro de mercurio (II) (HgCl<sub>2</sub>).
- $\checkmark$  Solución de almacenamiento para electrodos de pH.

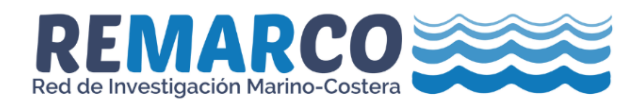

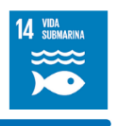

- $\checkmark$  Solución electrolítica de KCl a concentración 3M (Metrohm).
- $\checkmark$  Agua desionizada.

#### <span id="page-5-0"></span>**Equipos**

- $\checkmark$  Titulador automático (Metrohm, Titrando 888) con bureta (5 mL).
- Unidad de agitación magnética (Metrohm, 801 Stirrer).
- $\checkmark$  Electrodo combinado de vidrio (Metrohm, Ecotrode).
- $\checkmark$  Punta anti-difusión para dispensar solución valorante durante la titulación (Metrohm).
- Electrodo de temperatura (Metrohm, pt 1000,  $\pm$  0.1 °C).
- Baño termostático con recirculación ( $\pm$  0.1 °C) (Referencia: Julabo-CORIO 601F).
- $\checkmark$  Baño termostático (± 0.1 °C) (Referencia: Julabo-TW12).
- $\checkmark$  Balanza ( $\pm$  0.0001g).
- $\checkmark$  Sistema de filtración para filtros de 47 mm de diámetro.
- $\checkmark$  Computador.
- Software "*Titration and more*" TiamoTM 2.5.

#### <span id="page-5-1"></span>**6. DESCRIPCIÓN DE ACTIVIDADES**

#### <span id="page-5-2"></span>**Ensamblaje del titulador automático**

- a. Posicionar en el lugar de trabajo la unidad de titulación y accesorios, seguir las instrucciones descritas en el manual de usuario para su ensamblaje (Metrohm, 2016a) (Figura 1).
- b. Conectar la alimentación eléctrica al titulador.
- c. Conectar el titulador al computador a través del puerto USB.

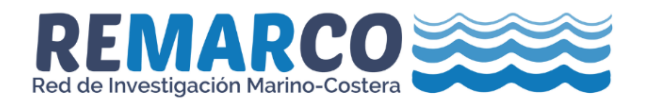

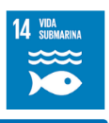

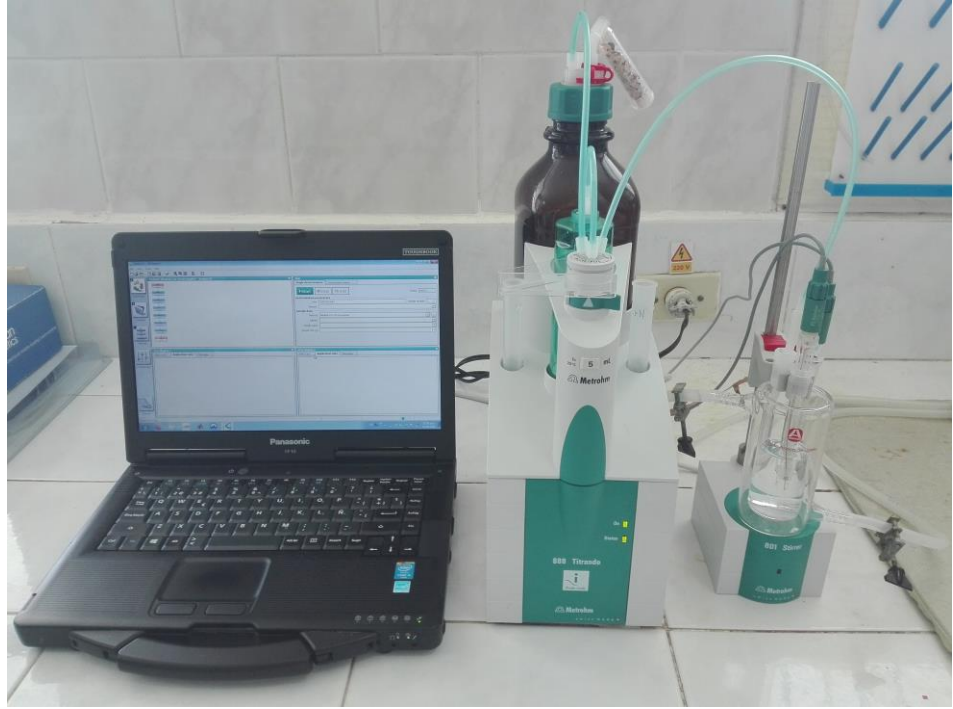

*Figura 1. Ensamblaje de los componentes del titulador 888 Titrando.*

#### <span id="page-6-0"></span>**Configuración de los métodos de trabajo del titulador automático.**

- 6.2.1. Método: Verificación del electrodo con buffers NBS "*Verification electrode with NBS buffers*".
	- a. Iniciar el software Tiamo™ 2.5.
	- b. Crear directorio nombrado "*Calibration\_export*" hacia donde se exportarán los datos provenientes de la verificación. (e.g. C:\Data\Alkalinity\Calibration\_exports).
	- c. Crear el método siguiendo las instrucciones del tutorial del software (Metrohm, 2016b) y las instrucciones del Anexo 1 para la configuración de cada comando del método (Figura 2).

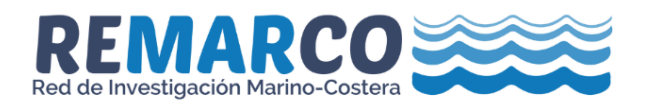

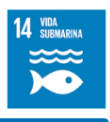

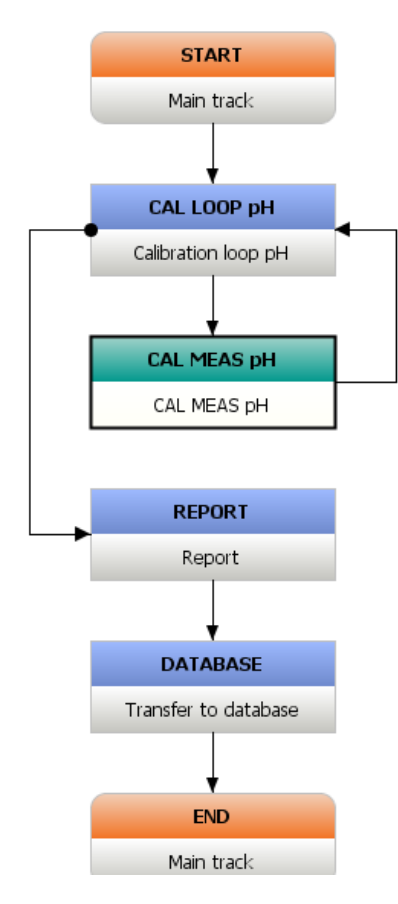

*Figura 2. Secuencia de comandos del método "Verification electrode with NBS buffers".*

- *6.2.2.* Método: Calibración del electrodo con buffer Tris "*Calibration electrode with TRIS buffer".*
	- a. Iniciar el software Tiamo<sup>™</sup> 2.5.
	- b. Crear el método siguiendo las instrucciones del manual del software (Metrohm, 2016b) y las instrucciones del Anexo 2 para la configuración de cada comando del método (Figura 3).

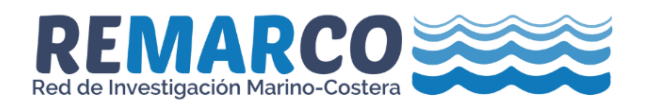

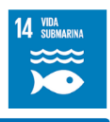

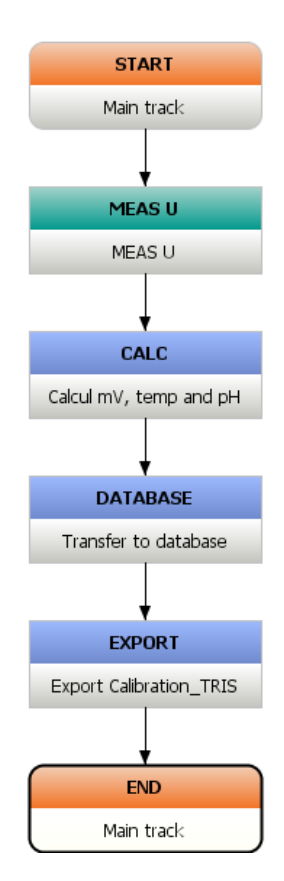

Figura 3. Secuencia de comandos del método "*Calibration electrode with TRIS buffer*"

- *6.2.3.* Método: Determinación de alcalinidad "*Alkalinity for 50 mL"*
	- a. Iniciar el software Tiamo<sup>™</sup> 2.5.
	- b. Crear directorio nombrado *"Titration\_exports"* hacia donde se exportarán los datos provenientes de la titulación. (e.g. C:\Data\Alkalinity\Titration\_exports).
	- c. Crear el método siguiendo las instrucciones del manual del software (Metrohm, 2016b) y las instrucciones del Anexo 3 para la configuración de cada comando del método (Figura 4).

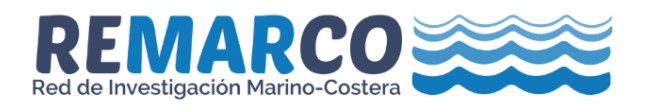

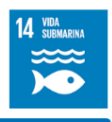

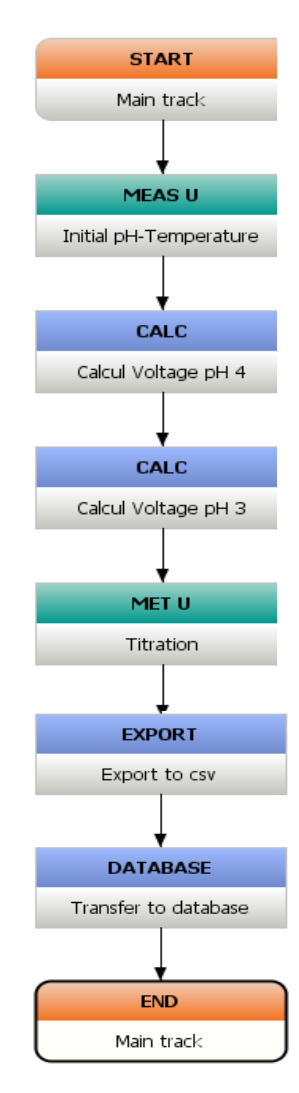

Figura 4. Secuencia de comandos del método "Alkalinity for 50 mL"

#### <span id="page-9-0"></span>**Acondicionamiento del electrodo de pH previo a la medición**

Ejecutar las siguientes acciones para acondicionar el electrodo al menos 12 horas previas a la medición:

- a. Destapar el pequeño agujero del electrodo que permite el intercambio de la solución electrolítica con el aire.
- b. Revisar que el nivel de la solución electrolítica (KCl, 3M) se encuentre entre las marcas de mínimo y máximo. En caso contrario, agregar solución hasta el nivel indicado.
- c. Sumergir el electrodo en agua de mar durante el tiempo de acondicionamiento. Utilizar vaso de precipitado de 50 mL.

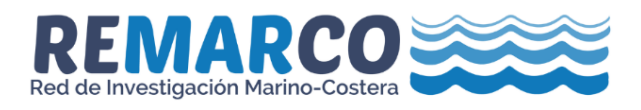

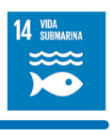

#### <span id="page-10-0"></span>**Preparación de las condiciones ambientales, acondicionamiento de muestras y patrones.**

- a. Ajustar la temperatura del área de medición a 25 °C.
- b. Ajustar a 25 °C la temperatura de las muestras, los buffers (NBS:  $7.0$  / 4.0, TRIS) y el CRM colocándolos en un baño con temperatura controlada durante una hora antes de la medición.

#### <span id="page-10-1"></span>**Acondicionamiento del sistema de medición de alcalinidad total**

- 6.5.1. Eliminación de las burbujas alojadas en el sistema de suministro de ácido.
	- a. Iniciar el software TiamoTM 2.5.
	- b. Desconectar el suministro de ácido hacia la bureta y colocar la punta dispensadora de ácido en el recipiente utilizado para la colección de residuos de limpieza de los electrodos.
	- c. En el software TiamoTM 2.5, seleccionar del menú *"Manual control*" la opción "*Dosing device / Add fixed volumen",* indicar 5 mL y pulsar "*Start"*. La bureta dispensará el volumen de ácido indicado y durante el proceso de llenado se formará una burbuja en su interior (Figura 5).

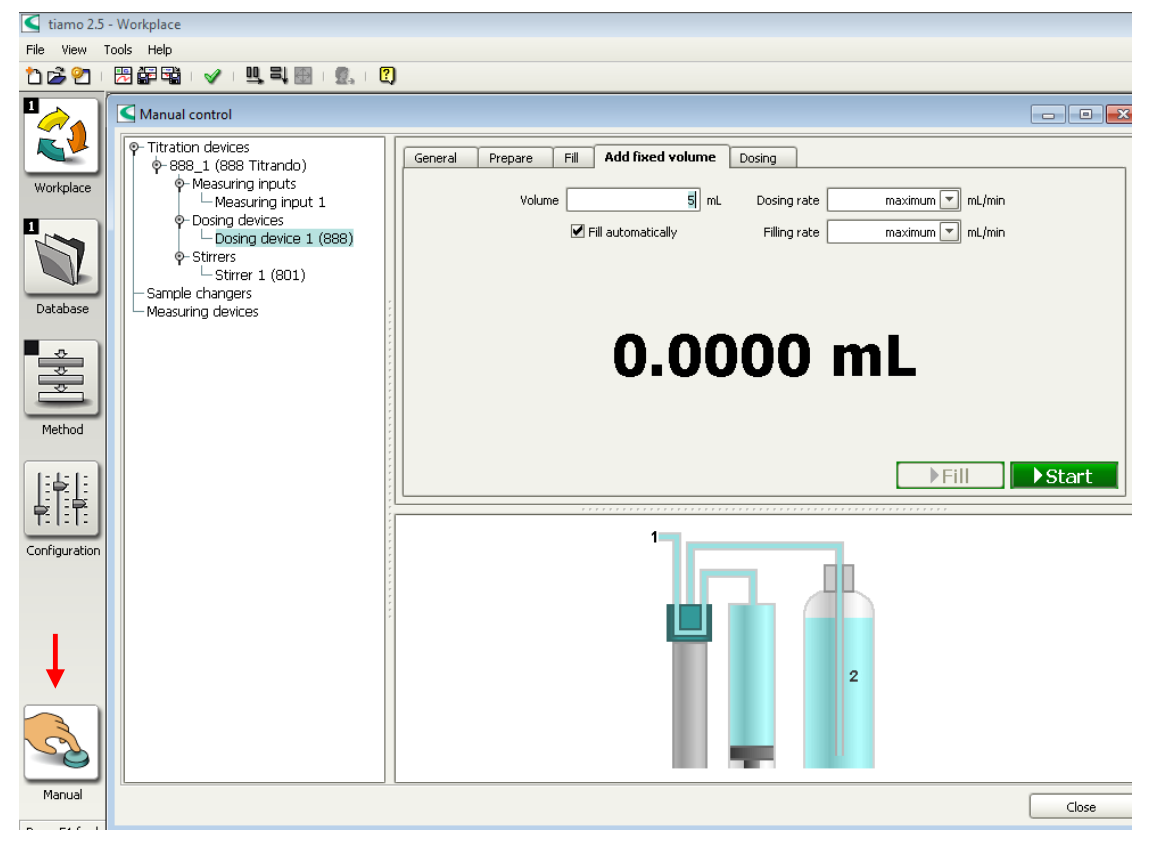

*Figura 5: Vista del menú "Manual"/ "Dosing device" del software TiamoTM 2.5*

d. Desenchufar la unidad que soporta la bureta ("*Exchange Unit"*) tirando suavemente; una vez libre, gírela hacia abajo y hacia arriba para eliminar las burbujas atascadas en la parte inferior

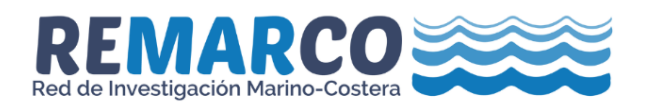

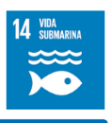

de la bureta. Cuando haya eliminado las burbujas, vuelva a conectar la unidad y conecte el suministro de ácido (Metrohm, 2016a). Coloque la punta dispensadora de ácido en el recipiente para la colección de residuos.

- e. Seleccionar del menú *"Manual control*" la opción "*Dosing device / Add fixed volumen"* y fijar 15 mL. Durante el proceso de llenado y vaciado, golpee suavemente las conexiones con los dedos para eliminar las burbujas alojadas en el sistema (Figura 6).
- 6.5.2. Verificación del electrodo de pH con buffers NBS
	- a. Limpiar el electrodo y el sensor de temperatura con agua desionizada, secarlos y sumergirlos en buffer pH 7.0. Revisar que el pequeño orificio del electrodo este destapado. En el software TiamoTM 2.5 desde el menú *"Manual control*" seleccionar "*Stirrer"* y ajustar la agitación a velocidad 2 (Figura 6). Mantener el electrodo sumergido durante al menos 2 minutos.

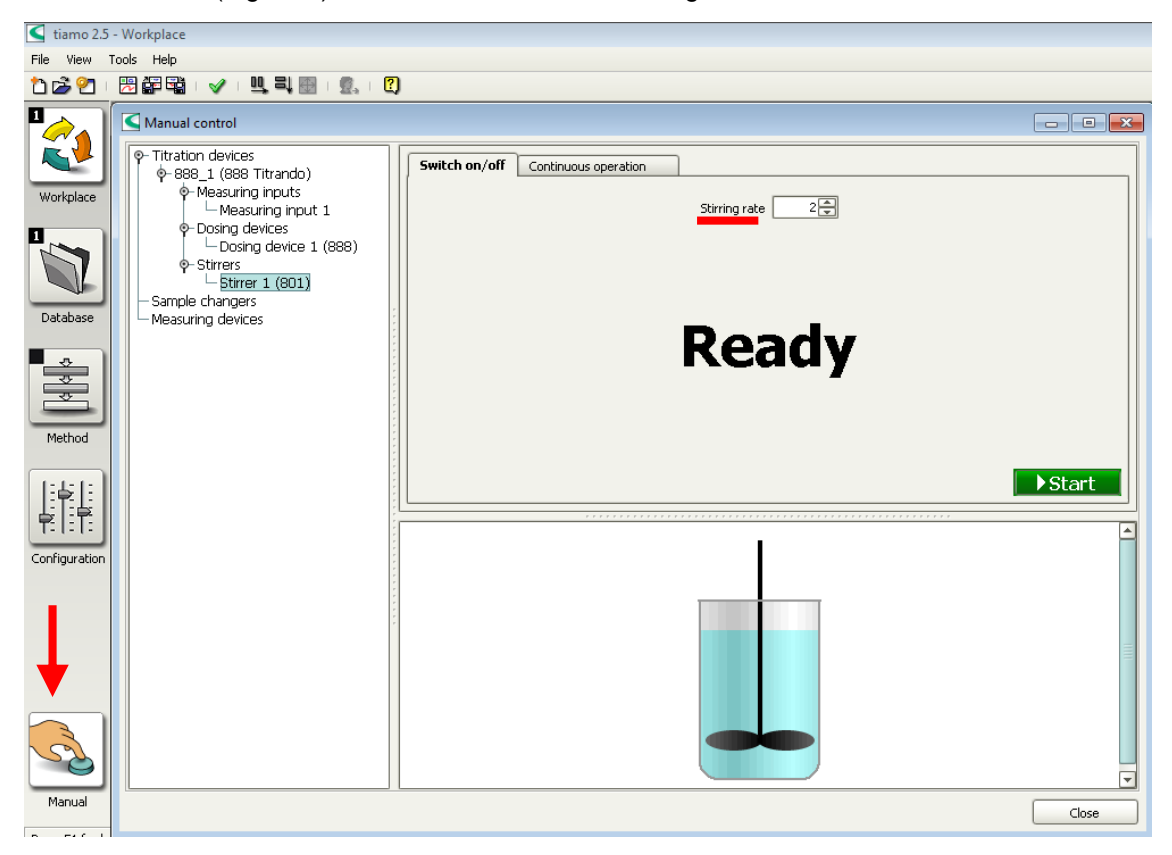

*Figura 6: Vista del menú "Manual Control" del software TiamoTM 2.5.*

b. Verificar la pendiente del electrodo de pH con los buffers NBS. En el software Tiamo<sup>™</sup> 2.5, seleccionar el menú *"Workplace*". En la ventana *"Run"*, seleccionar el método "*Verification electrode with NBS buffers*". Primero medir el buffer pH 7.0 pulsando *"Start"* y después medir el buffer de pH 4.0. Entre las mediciones limpiar el electrodo de pH y el sensor de temperatura con agua desionizada y secarlos. Siga las instrucciones mostradas en la pantalla (Figura 7).

**Nota 1**: El electrodo se verifica en el rango de pH donde se llevará a cabo la segunda etapa de la titulación (pH entre 4 y 3).

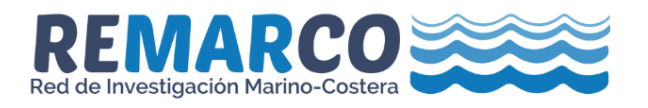

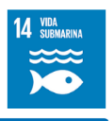

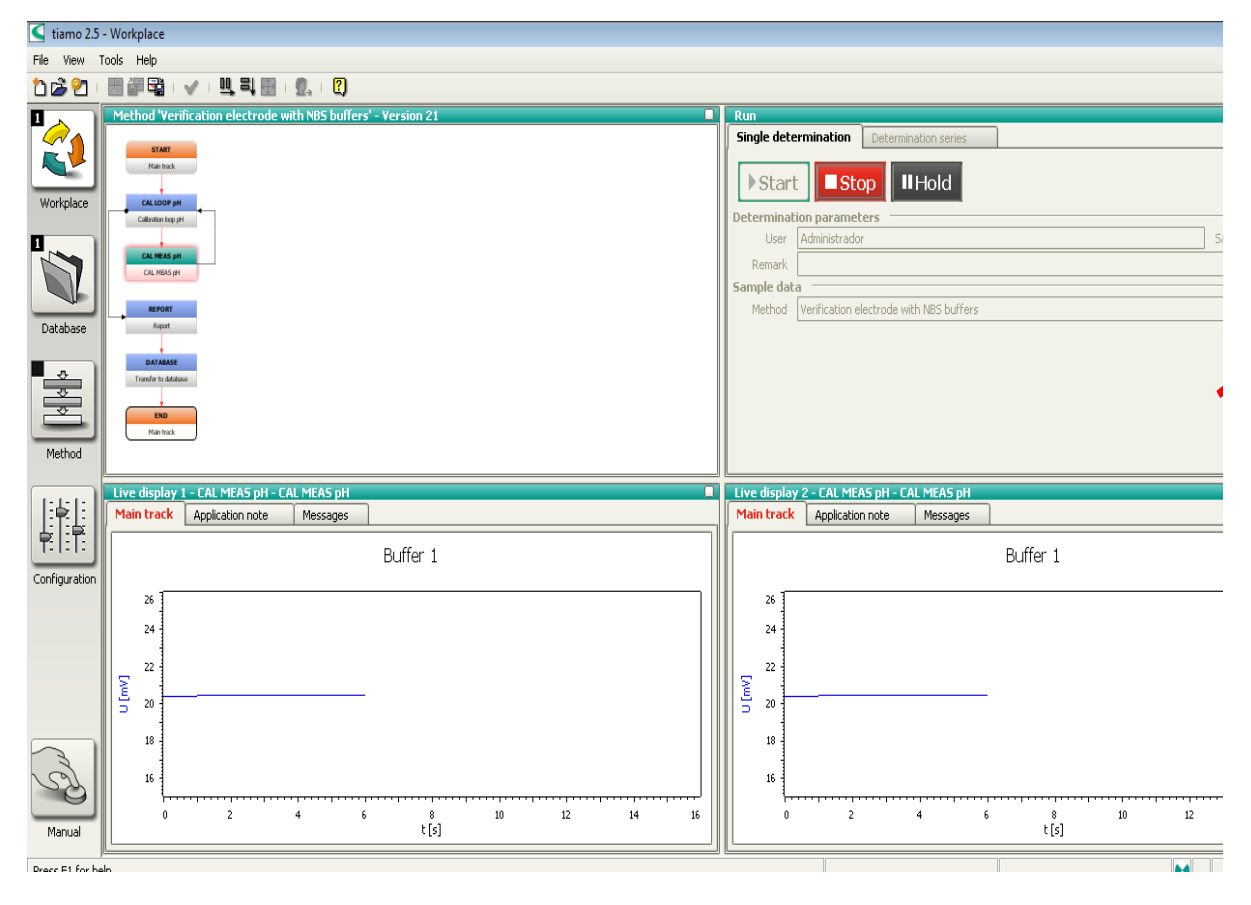

*Figura 7: Vista del menú "Workplace" del software TiamoTM 2.5 con el método* "*Verification electrode with NBS buffers" seleccionado*

c. En el software TiamoTM 2.5, seleccionar el menú *"Database*". Abrir la base de datos "*Calibration"*. En la ventana *"Determination overview"* seleccionar la determinación recién realizada, sobre ella pulse el clic derecho y seleccione "*Show calibration curve".* Verificar que el valor de la pendiente se encuentra en el rango 99.5 y 100.3%. Automáticamente se crea un PDF en la carpeta "Calibration\_export" con el nombre "Calibration\_electrode\_Fecha".

**Nota 2:** Si el valor se encuentra fuera de rango, ejecute nuevamente el método "*Verification electrode with NBS buffers"*, en caso de que el valor de la pendiente se mantenga fuera de rango después de tres intentos de verificación proceda a cambiar la solución electrolítica, pasadas 24 horas ejecute nuevamente el método, de mantenerse fuera de rango tras tres intentos proceda a cambiar el electrodo.

- d. Guardar una copia de seguridad con los datos de la verificación.
- 6.5.3. Calibración del electrodo de pH con buffer TRIS
	- a. Limpiar el electrodo, el sensor de temperatura y el agitador magnético con agua desionizada, secarlos y sumergirlos por 30 minutos en agua de mar. Cumplido el tiempo, limpiarlos con agua

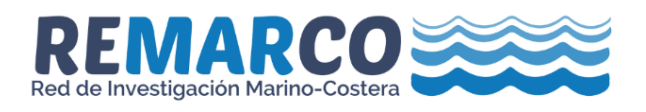

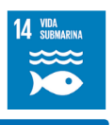

desionizada y sumergirlos en el buffer TRIS. La punta dispensadora de ácido no se sumerge en este momento.

b. En el software TiamoTM 2.5, seleccionar el menú *"Workplace*". En la ventana *"Run"* seleccionar el método "*Calibration electrode with TRIS buffer"*, ingresar la salinidad de su buffer y presionar *"Start"* (Figura 8).

**Nota 3:** Los valores de calibración se almacenan en el software en la base de datos "*Calibration*," también se exportan hacia el directorio "*Calibration\_export"* contenidos en el fichero "*Calibration\_TRIS.csv",* los mismos se utilizarán como referencia para el cálculo del pH de la muestra durante la titulación que se realizará al ejecutar el método *"Alkalinity for 50 ml",*  estos valores también se utilizarán para el cálculo de la alcalinidad total utilizando la función "at" del paquete seacarb de R.

c. Guardar una copia de seguridad con los datos de la calibración.

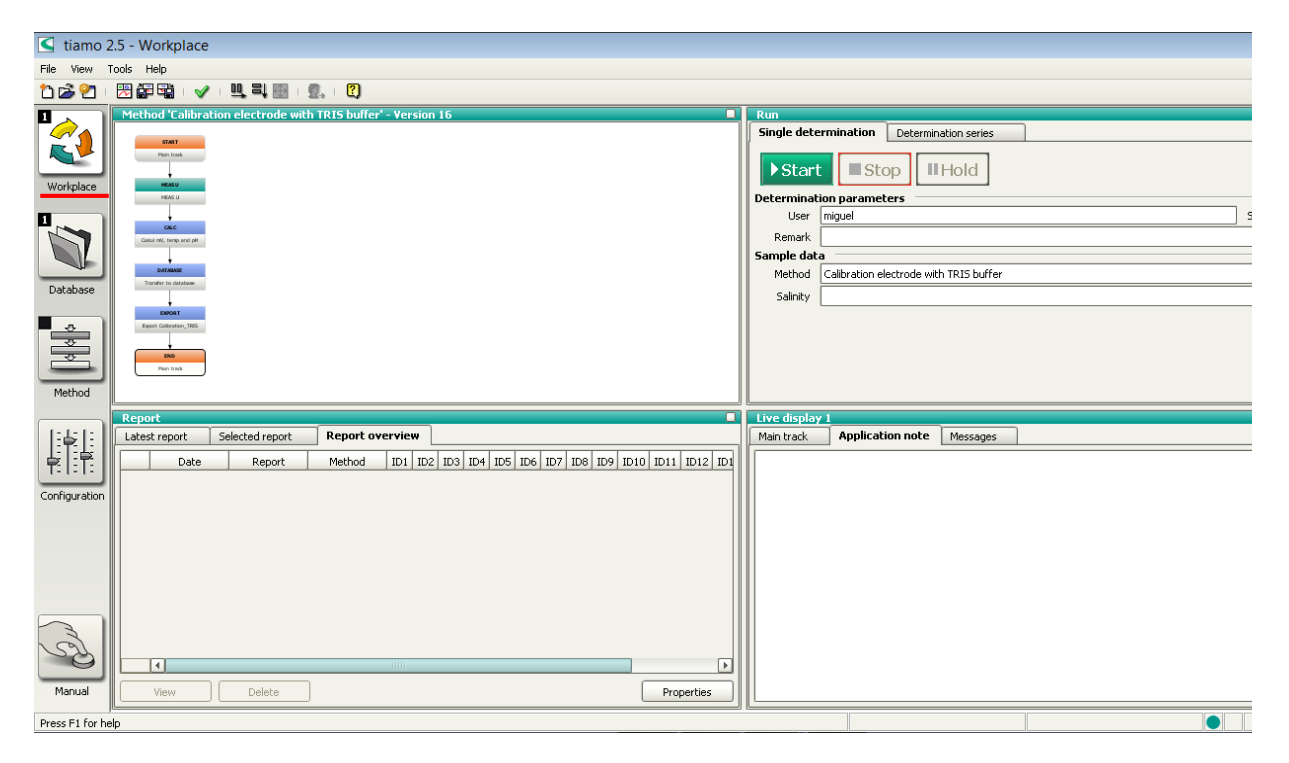

*Figura 8: Vista del menú "Workplace" del software TiamoTM 2.5 con el método* "*Calibration electrode with TRIS buffer" seleccionado*

#### <span id="page-13-0"></span>**Medición de las muestras**

- 6.6.1. Al comenzar la sección de análisis antes de medir sus muestras debe:
	- a. Medir tres veces el Material de Referencia Interno (agua de mar previamente caracterizada, su preparación se detalla en el Anexo 4). La diferencia entre el valor mayor y menor debe ser < 4

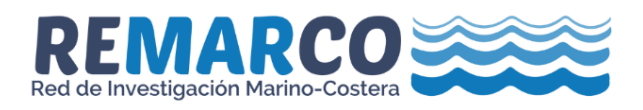

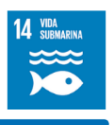

#### REMARCO-AO-P-03

µmol.kg-1 . El valor de la medición debe estar en el rango ± 4 µmol.kg-1 del valor previamente asignado.

b. Medir una vez el Material de Referencia (CRM). El rango esperado del valor de la medición es de  $\pm$  4 µmol.kg<sup>-1</sup> del valor declarado en el certificado.

6.6.2. Los siguientes pasos son los mismos para el caso de que el material a analizar sea un Material de Referencia Interno, un Material de Referencia Certificado (CRM) o muestras de campo.

- a. Tomar un volumen de muestra en una jeringa de 60 mL conectada a un tubo Tygon® y purgar 3 veces.
- b. Tomar un volumen superior a 50 mL de muestra con la jeringa, desconectar el tubo Tygon® y secar con papel la parte externa de la jeringa.

**Nota 4**: Durante el proceso de transferencia de la muestra evite el contacto del tubo Tygon® con la grasa utilizada para sellar el recipiente que contiene la muestra.

- c. Retraer el émbolo de la jeringa generando una burbuja de aire en la punta para evitar perdida de gotas durante el pesaje.
- d. Colocar la jeringa con la muestra sobre la balanza y ajustar cero.
- e. Acercar la punta de la jeringa al fondo del vaso de doble pared y trasvasar 50 mL con cuidado.

**Nota 5**: Evitar salpicaduras en las paredes. Si salpican gotas en la pared, estas gotas no serán tituladas aumentando la dispersión del resultado.

- f. Retraer el émbolo de la jeringa generando una burbuja de aire en la punta para evitar perdida de gotas durante el pesaje.
- g. Colocar la jeringa sobre la balanza y registrar la masa. La información de la masa a titular será solicitada antes de comenzar el proceso de titulación.

**Nota 6**: para mantener la temperatura constante (± 0.1 °C), el vaso de doble pared estará conectado con el baño termocirculador. El agua circulante será regulada a temperatura de 25.0 °C. En caso de no disponer de un vaso de doble pared se puede utilizar un vaso de precipitado de 50 mL. En este caso se debe asegurar de que la temperatura del área de trabajo sea similar a la temperatura del agua a titular con el objetivo de reducir al mínimo la variación de temperatura durante el proceso de titulación.

- h. Limpiar con agua desionizada el electrodo de pH, el de temperatura, la punta dispensadora del ácido y el agitador magnético con agua desionizada, secarlos y sumergirlos en la muestra.
- i. En el software TiamoTM 2.5, seleccionar el menú "Workplace". En la ventana "Run", seleccionar el método "Alkalinity for 50 ml" e ingresar la información solicitada (nombre del analista, salinidad de la muestra, nombre de la muestra y su masa) y seguidamente pulsar "Start". Cuando termina la medición se muestra en la pantalla el mensaje "Transmission to the database" (Figura 9).

**Nota 7**: El método incluye un tiempo de espera durante el cual el electrodo se estabiliza y luego comienza una primera titulación hasta pH 4 y se permite la desgasificación de CO<sub>2</sub> durante 2 minutos. Finalizada la desgasificación la titulación continúa hasta pH 3. Puede seguir la evolución del volumen de ácido agregado, el voltaje (mV) y la temperatura en la pantalla. Los valores de la titulación se almacenan y se exportan al directorio *"Titration\_exports"* contenidos en el fichero "ID de la muestra\_Fecha de la titulación.csv"

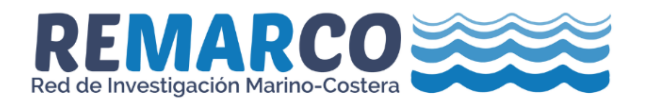

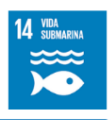

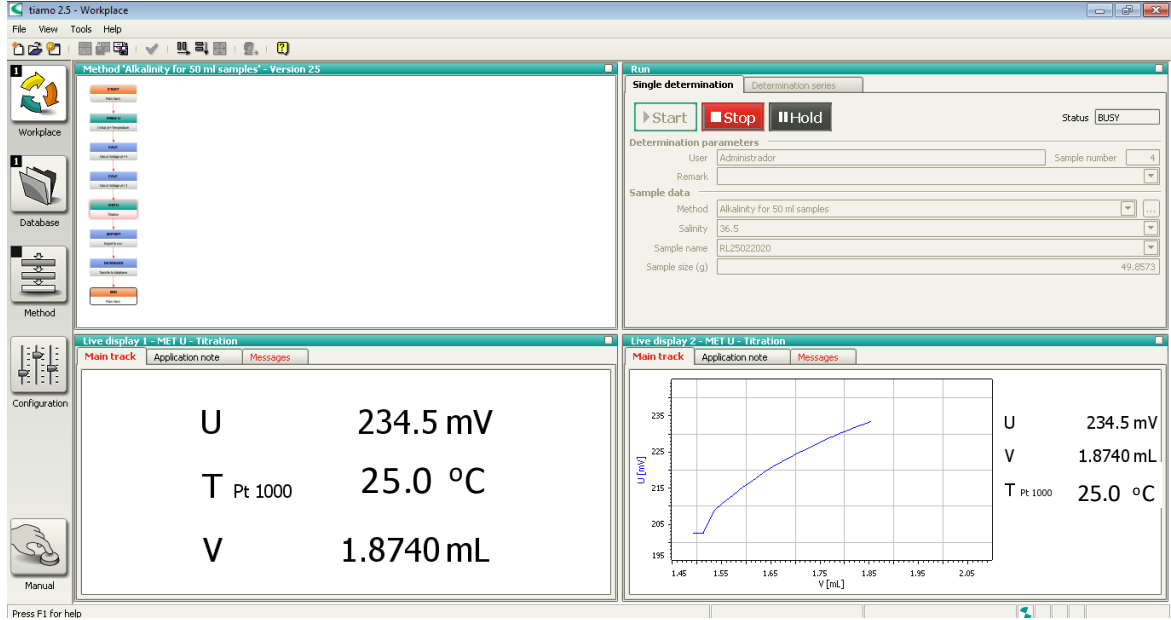

*Figura 9: Vista del menú "Workplace" del software TiamoTM 2.5 con el método* "*Alkalinity 50 ml samples" ejecutándose el comando MET U.*

- j. Retirar los electrodos, la punta dispensadora de ácido de la muestra y el agitador magnético. Limpiarlos con agua desionizada y secarlos.
- k. Desechar la muestra en el recipiente para el almacenamiento de residuos de soluciones que contienen Hg.
- l. Limpiar tres veces con agua desionizada el vaso de doble pared y secarlo.
- m. Medir la siguiente muestra siguiendo los pasos de 6.6.2.

**Nota 8**: Si la sesión de análisis continúa al día siguiente, mantener el electrodo sumergido en agua de mar. Si la sesión de análisis finaliza, tapar nuevamente el el pequeño el agujero del electrodo de pH, limpiar los electrodos, la punta dispensadora del ácido con agua desionizada, secarlos y colocarlos en sus recipientes de protección.

n. Guardar una copia de seguridad con los datos de la titulación.

#### <span id="page-15-0"></span>**Registro de datos.**

- a. Anotar en el registro primario los datos relacionados con:
	- $\checkmark$  Código de la muestra.
	- Dirección del directorio donde están contenidas las copias de seguridad.
	- $\checkmark$  Características de la solución valorante (concentración, densidad).

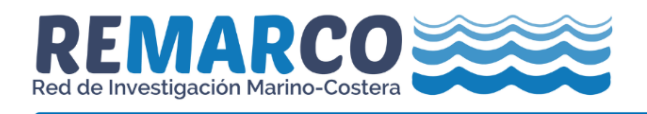

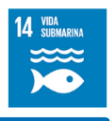

- $\checkmark$  Salinidad de la muestra.
- $\checkmark$  Masa de la muestra.
- b. Guardar una copia digital de seguridad con los datos generados durante el proceso de verificación, calibración, medición de las muestras y los datos contenidos en el registro primario.

#### <span id="page-16-0"></span>**Cálculo y expresión de los resultados**

La alcalinidad total se calcula a partir del volumen del valorante/titulante y los valores de potencial (mV) medidos durante la titulación, usando un ajuste no lineal de mínimos cuadrados (Bates y Watts, 1988) que corrige la reacción con los iones sulfatos y fluoruros (Dickson et al., 2007):

$$
A_{\rm T} + \left(\frac{S_{\rm T}}{1 + K_{\rm S}Z/(f[H'])}\right) + \left(\frac{F_{\rm T}}{1 + K_{\rm F}/(f[H'])}\right) + \left(\frac{m_{\rm 0} + m}{m_{\rm 0}}\right)\left(\frac{f[H']}{Z}\right) - \left(\frac{m}{m_{\rm 0}}\right)C = 0\tag{2}
$$

Donde:

A<sub>T:</sub> Alcalinidad total (mol kg<sup>-1</sup>).

*m:* Masa de ácido consumido durante la titulación (g).

*m0*: Masa de la muestra al inicio de la titulación (g)

C: Concentración del ácido (mol kg<sup>-1</sup>).

S<sub>T</sub>: Concentración total de sulfato (mol kg-soln<sup>-1</sup>).

*F*T: Concentración total de fluoruro ((mol kg-soln-1 ).

 $K_{\text{F}}$ : Constante de disociación del [HF] (mol kg-soln<sup>-1</sup>).

 $K_S$ : Constante de disociación del  $[HSO]_4^-$  (mol kg-soln<sup>-1</sup>).

*A*<sup>T</sup> se calcula a través de la función de Gran (Gran, 1952). La ecuación (2) es lineal en *m* y tiene un cero en *A*T=*mC/m0. A*<sup>T</sup> puede ser estimada a través de un ajuste de mínimos cuadrados de *F<sup>1</sup>* contra *m*

$$
F_1 = (m_0 + m) \exp(\frac{E}{RT/F})
$$
\n(3)

Donde

*E:* Diferencia de potencial durante la titulación (V).

 $R$ : Constante universal de los gases (J  $K^{-1}$  mol<sup>-1</sup>).

*F*: Constante de Faraday (C mol-1).

*T*: Temperatura de titulación (K).

Las concentraciones totales de sulfato y flúor en función de la salinidad se definen como:

$$
S_{\rm T} = \left(\frac{0.14}{96.062}\right) * \left(\frac{S}{1.800655}\right)
$$
\n
$$
F_{\rm T} = \left(\frac{0.000067}{18.998}\right) * \left(\frac{S}{1.800655}\right)
$$
\n(5)

Donde

S: Salinidad.

$$
Z = 1 + S_T/K_S \tag{6}
$$

La ecuación 1 se resuelve con un software capaz de realizar ajustes no lineales, como por ejemplo la función Solver en Excel, o la función at() del paquete "seacarb" en R (Lavigne et al., 2019).

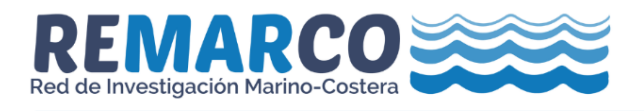

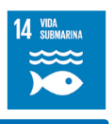

En REMARCO se elaboró una hoja de cálculo en Excel y un Script en R para la determinación de alcalinidad total en agua de mar. Estas herramientas reportan el valor de alcalinidad total junto a la incertidumbre de la medición (https://remarco.org/manual-ao/).

#### <span id="page-17-0"></span>**Estimación de incertidumbre**

Las fuentes de incertidumbre en la determinación de alcalinidad total incluyen factores relacionados con la concentración y densidad del ácido utilizado como solución valorante, y la precisión de los instrumentos utilizados en el control de la temperatura durante la titulación, el volumen de ácido dispensado y la medición de la diferencia de potencial. La incertidumbre se determina por la combinación de las fuentes individuales de incertidumbre a través de la propagación de los errores de cada una de las fuentes (Ellison y Williams, 2012). Para su determinación remítase al procedimiento de estimación de incertidumbre REMARCO-AO-P-07.

#### <span id="page-17-1"></span>**7. CONTROL DE CALIDAD**

Mantener un registro detallado de la metodología utilizada y los resultados, lo que incluye:

- $\checkmark$  Datos primarios de la titulación.
- $\checkmark$  Características de la solución valorante (concentración, densidad).
- $\checkmark$  Temperatura de titulación.
- $\checkmark$  Salinidad de la muestra.
- $\checkmark$  Peso de la muestra.
- $\checkmark$  Documentos del sistema de control de la calidad.

Para determinar la exactitud de la medición de A<sub>T</sub> debe ser analizado el material de referencia certificado (CRM). Idealmente debe de analizarse un CRM cada diez muestras dentro de una sesión de medición y como mínimo deben realizarse dos mediciones (inicio y final) durante cada sesión de medición (Pimenta y Grear, 2018). Represente los resultados obtenidos en un gráfico de control conformado según SOP 22 Dickson et al., (2007). Adicionalmente, entre mediciones del CRM puede realizar determinaciones de material de referencia interno.

Para determinar la precisión de la medición de A<sub>T</sub> se debe realizar al menos una muestra duplicada cada diez muestras que se analicen y anotar la diferencia absoluta entre las mediciones. Tras analizar 12 muestras duplicadas construya un gráfico de control según REMARCO-AO-P-06 basado en SOP 22 Dickson et al., (2007).

#### <span id="page-17-2"></span>**8. MANEJO DE RESIDUOS**

El presente método genera residuos ácidos con contenido de mercurio. Estos residuos se almacenan en recipientes adecuados protegidos de la corrosión (plástico o vidrio), rotulados según la clasificación interna de RESPEL del laboratorio y ubicarlos en el sitio de disposición temporal del laboratorio, para posteriormente entregarlos a una compañía especializada para su tratamiento.

Llevar el control de generación de residuos.

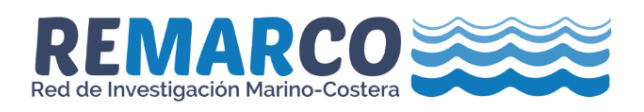

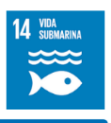

#### <span id="page-18-0"></span>**9. DOCUMENTOS DE REFERENCIA**

Bates, D. M. and Watts, D. G.: Nonlinear Regression : Iterative Estimation and Linear Approximations, in Nonlinear Regression Analysis and Its Applications, JOHN WILEY & SONS, Ontario, Canada., 1988.

Dickson, A. G.: An exact definition of total alkalinity and a procedure for the estimation of alkalinity and total inorganic carbon from titration data, Deep Sea Res. Part A, Oceanogr. Res. Pap., 28(6), 609–623, doi:10.1016/0198-0149(81)90121-7, 1981.

Dickson, A. G.: The development of the alkalinity concept in marine chemistry, Mar. Chem., 40(1–2), 49–63, doi:10.1016/0304-4203(92)90047-E, 1992.

Dickson, A. G., Sabine, C. L. and Christian, J. R.: Guide to best practices for ocean CO2 measurements, PICES Spec. Publ. 3, 3(8), 191, doi:10.1159/000331784, 2007.

Ellison, S. L. . and Williams, A.: Eurachem/CITAC guide: Quantifying Uncertainty in Analytical Measurement, Third edit., 2012.

Gazeau, F., Alliouane, S. and Comeau, S.: Total alkalinity Protocol, Observatorie Oceanologique Villefranche sur mer. Francia., 2014.

Gran, G.: Determination of the equivalence point in potentiometric titrations. Part II, Analyst, 77(920), 661–670, doi:10.1039/AN9527700661, 1952.

Hernández-Ayon, J. M., Zirino, A., Dickson, A. G., Camiro-Vargas, T. and Valenzuela-Espinoza, E.: Estimating the contribution of organic bases from microalgae to the titration alkalinity in coastal seawaters, Limnol. Oceanogr. Methods, 5(JUL), 225–232, doi:10.4319/lom.2007.5.225, 2007.

Huang, W. J., Wang, Y. and Cai, W. J.: Assessment of sample storage techniques for total alkalinity and dissolved inorganic carbon in seawater, Limnol. Oceanogr. Methods, 10, 711–717, doi:10.4319/lom.2012.10.711, 2012.

Lavigne, H., Orr, J., Gentili, B., Hagens, M., Hofmann, A. and Rae, J.: Package ' seacarb ': Seawater Carbonate Chemistry. [online] Available from: https://cran.r-project.org/package=seacarb, 2019.

Metrohm: 888 Titrando. User manual, 8.888.8004. [online] Available from: www.methhom.com, 2016a.

Metrohm: TiamoTM. Tutorial, 8.101.8003. [online] Available from: www.methhom.com, 2016b.

Pimenta, A. . and Grear, J. .: Guidelines for measuring changes in seawater pH and associated carbonate chemistry in coastal environments of the Eastern United States, p. 56, Office of Research and Development, National Health and Environmental Effects Research Laboratory., 2018.

Wolf-Gladrow, D. A., Zeebe, R. E., Klaas, C., Körtzinger, A. and Dickson, A. G.: Total alkalinity: The explicit conservative expression and its application to biogeochemical processes, Mar. Chem., 106(1-2 SPEC. ISS.), 287–300, doi:10.1016/j.marchem.2007.01.006, 2007.

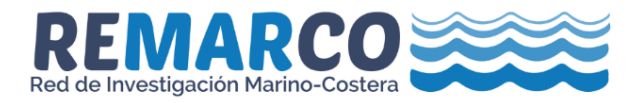

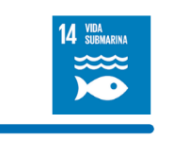

**10. ANEXOS** 

#### **ANEXO 1: Configuración del método "Verification with NBS Buffers"**

*Configuración del comando STAR*

<span id="page-19-1"></span><span id="page-19-0"></span>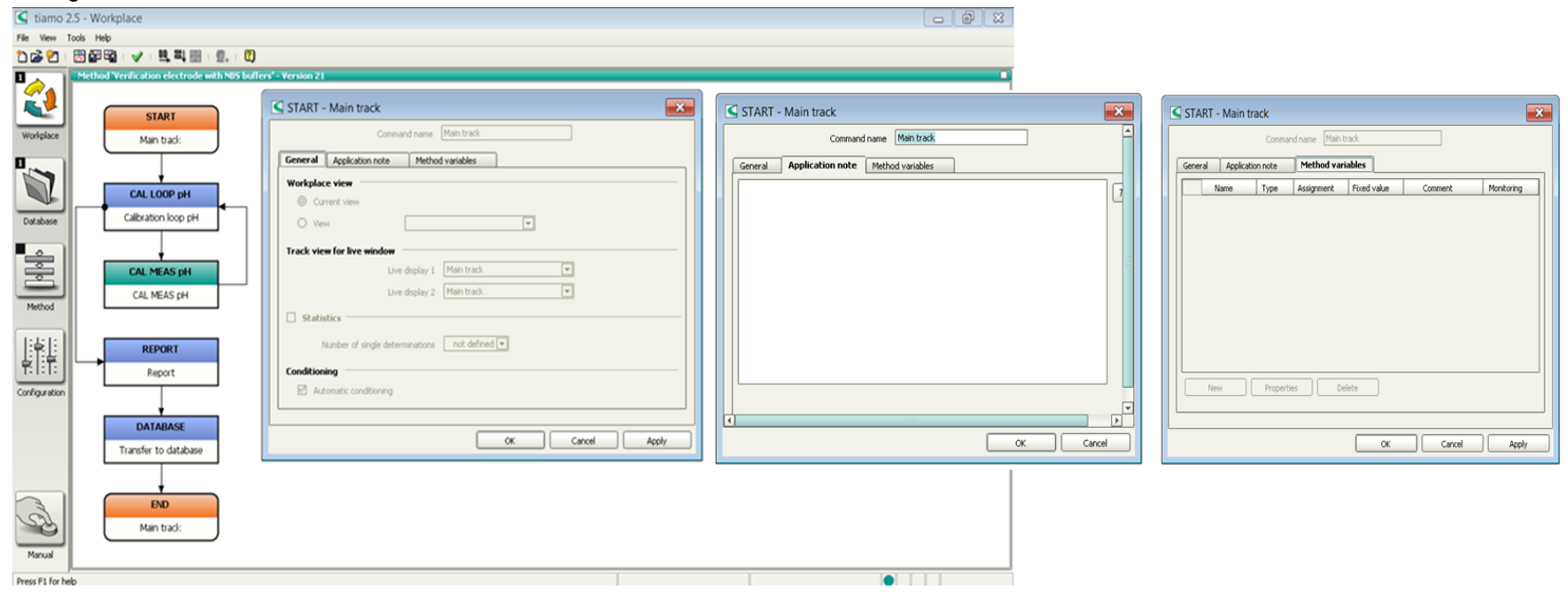

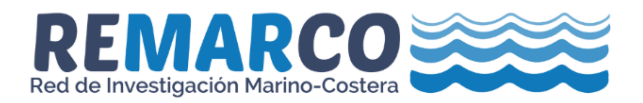

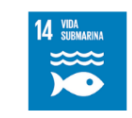

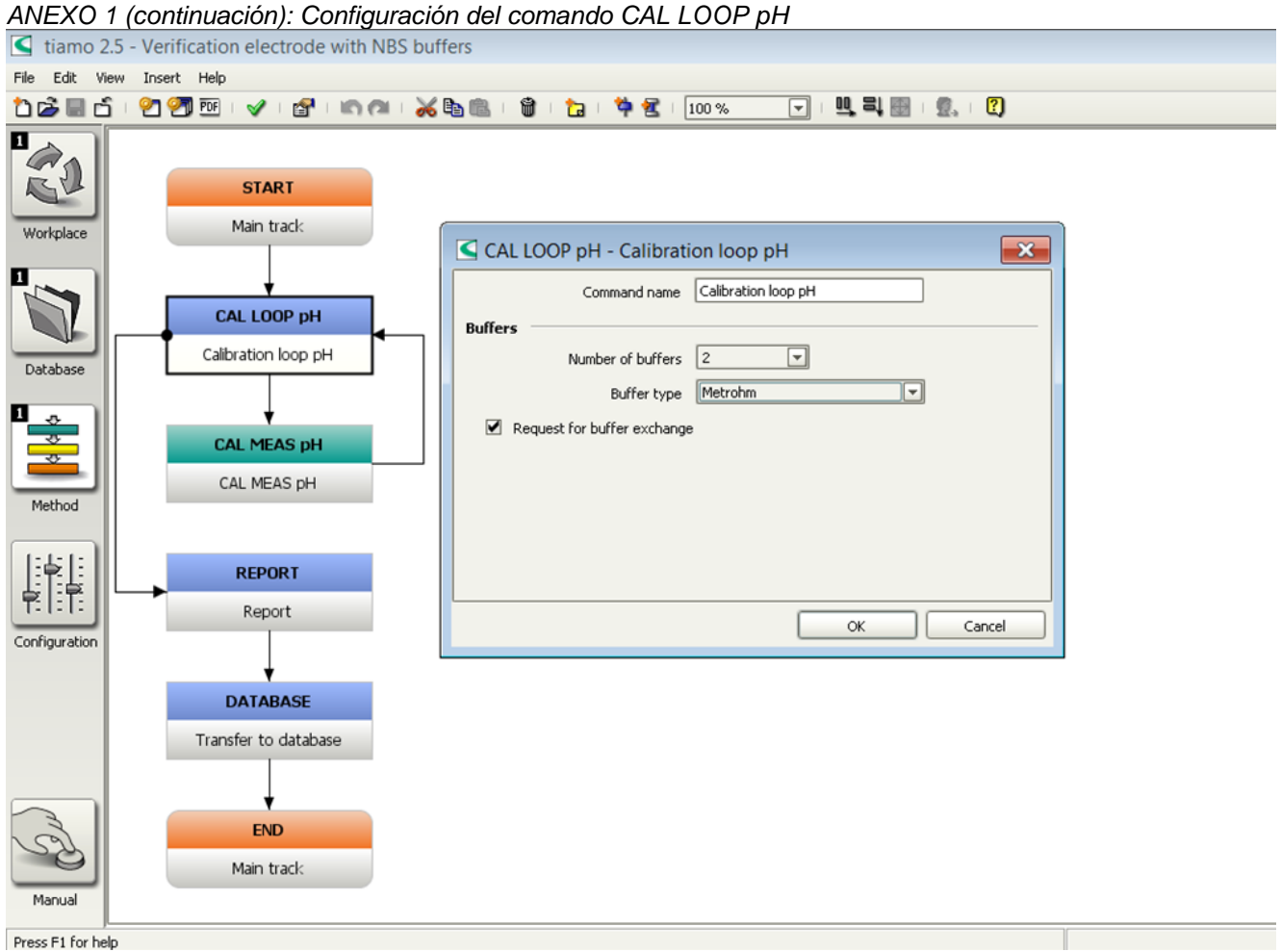

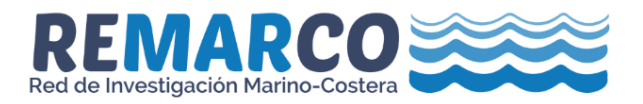

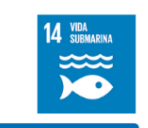

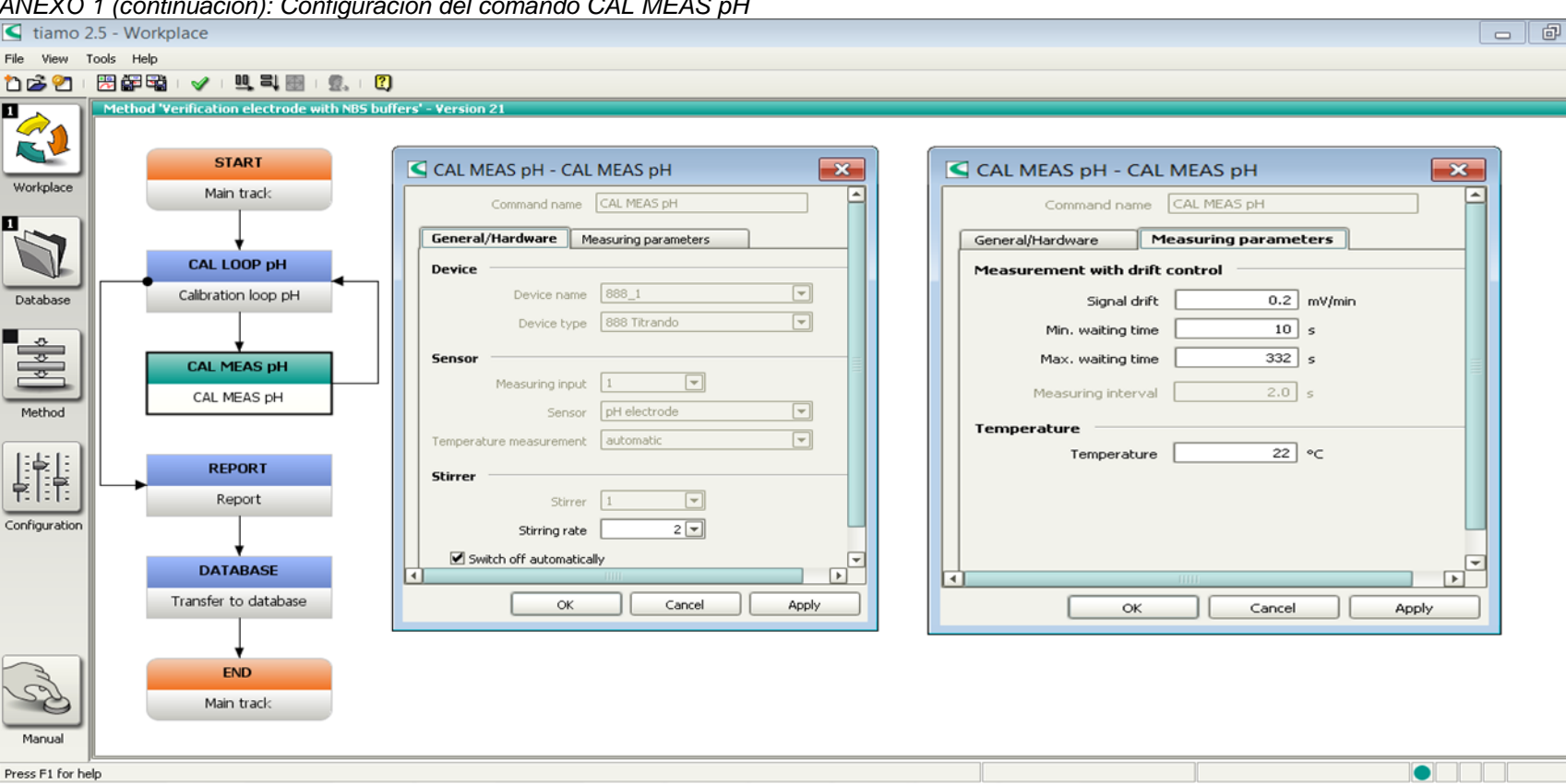

#### *ANEXO 1 (continuación): Configuración del comando CAL MEAS pH*

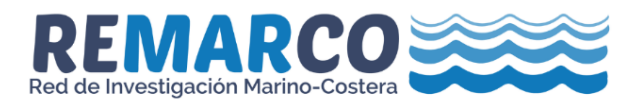

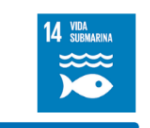

#### *ANEXO 1 (continuación): Configuración del comando REPORT* $-1018$ File View Tools Help 1821 因好吗 | 19 里司田 | 2. 10 tethod "Verification electrode with NBS buffers" - Version 21 R **START**  $\overline{1}$ REPORT - Report Workplace Main track Command name Report **Report template** Ú Report template Calibration report  $\boxed{\mathbf{v}}$ CAL LOOP pH **Report output** Calibration loop pH Database  $\Box$  Printer Default printer  $\sqrt{2}$ ė  $E1$  PDF file exports)Calibration\_electrode.pdf [...] **CAL MEAS pH** Sendemal E-mail... CAL MEAS pH Method Indique ruta de acceso a directorio 鼎 **REPORT** Calibration\_Export Report Configuration **DATABASE** Transfer to database  $\propto$ Cancel Apply **END** Main track Manual  $\bullet$   $\quad$   $\quad$ Press F1 for help

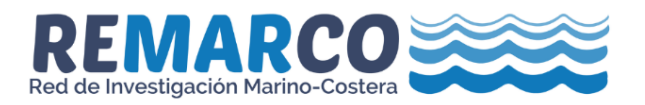

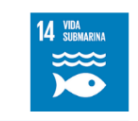

#### *ANEXO 1 (continuación): Configuración del comando DATABASE*

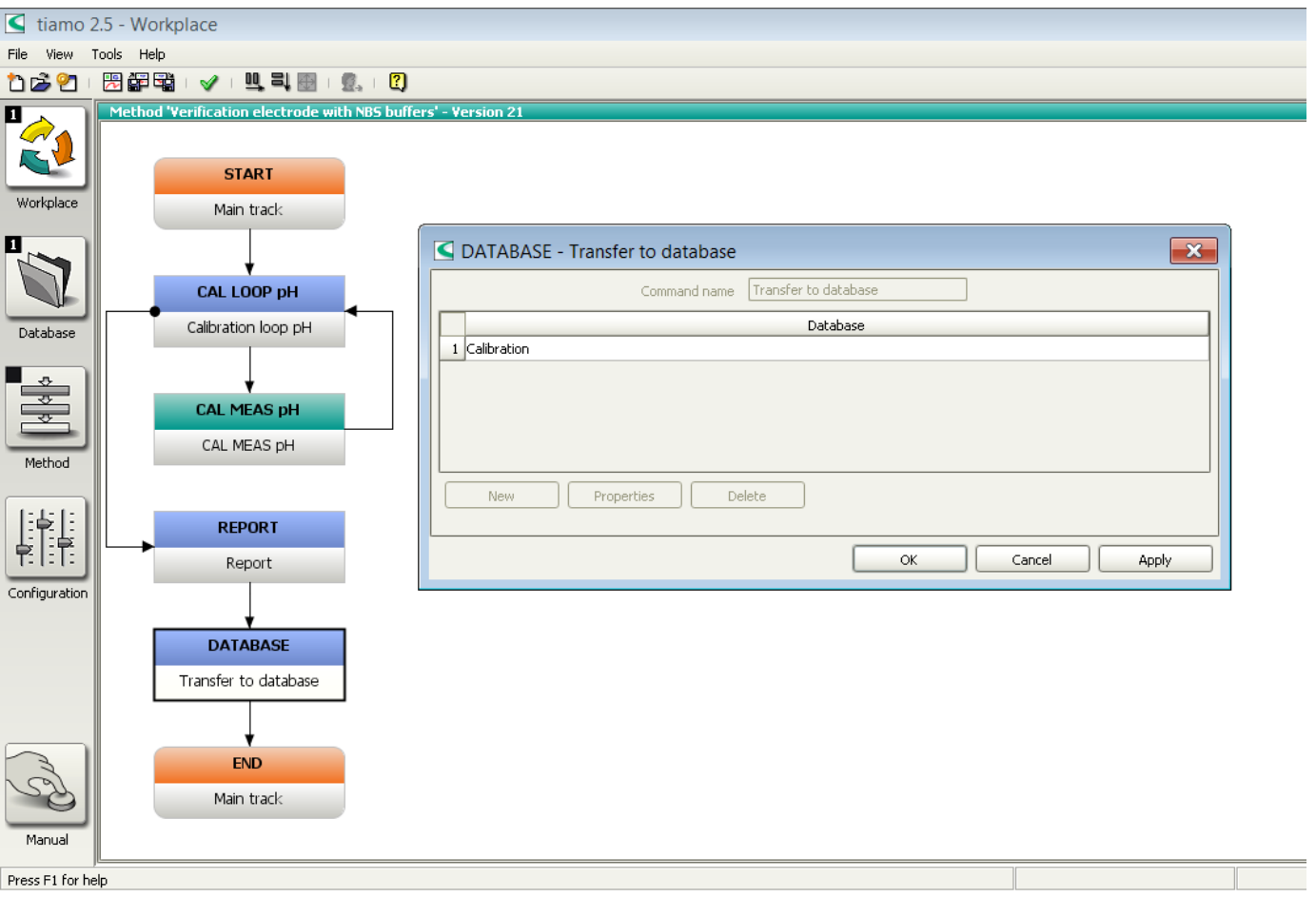

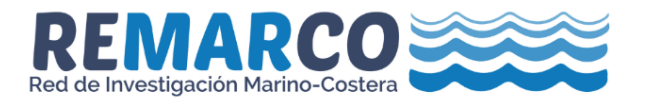

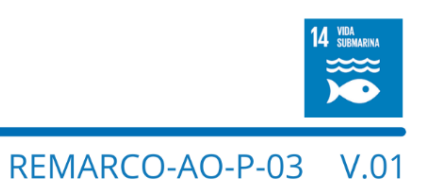

#### **ANEXO 2: Configuración del método "Calibration Electrode with TRIS Buffer"**

<span id="page-24-0"></span>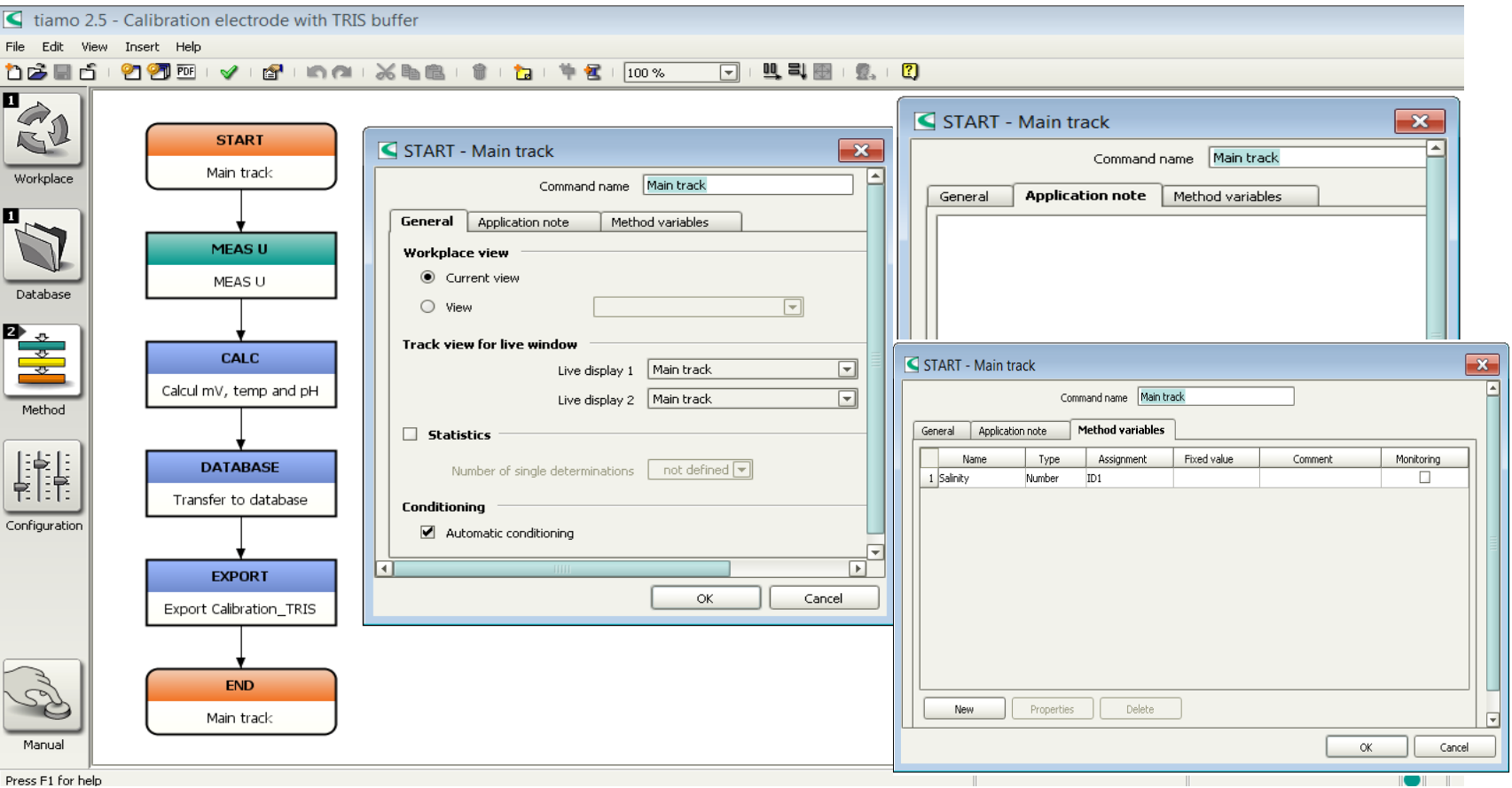

Configuración del comando STAR

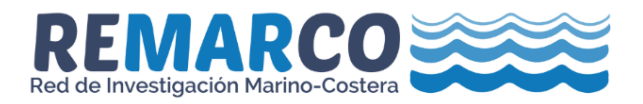

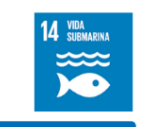

ANEXO 2 (continuación): Configuración del comando MEAS U

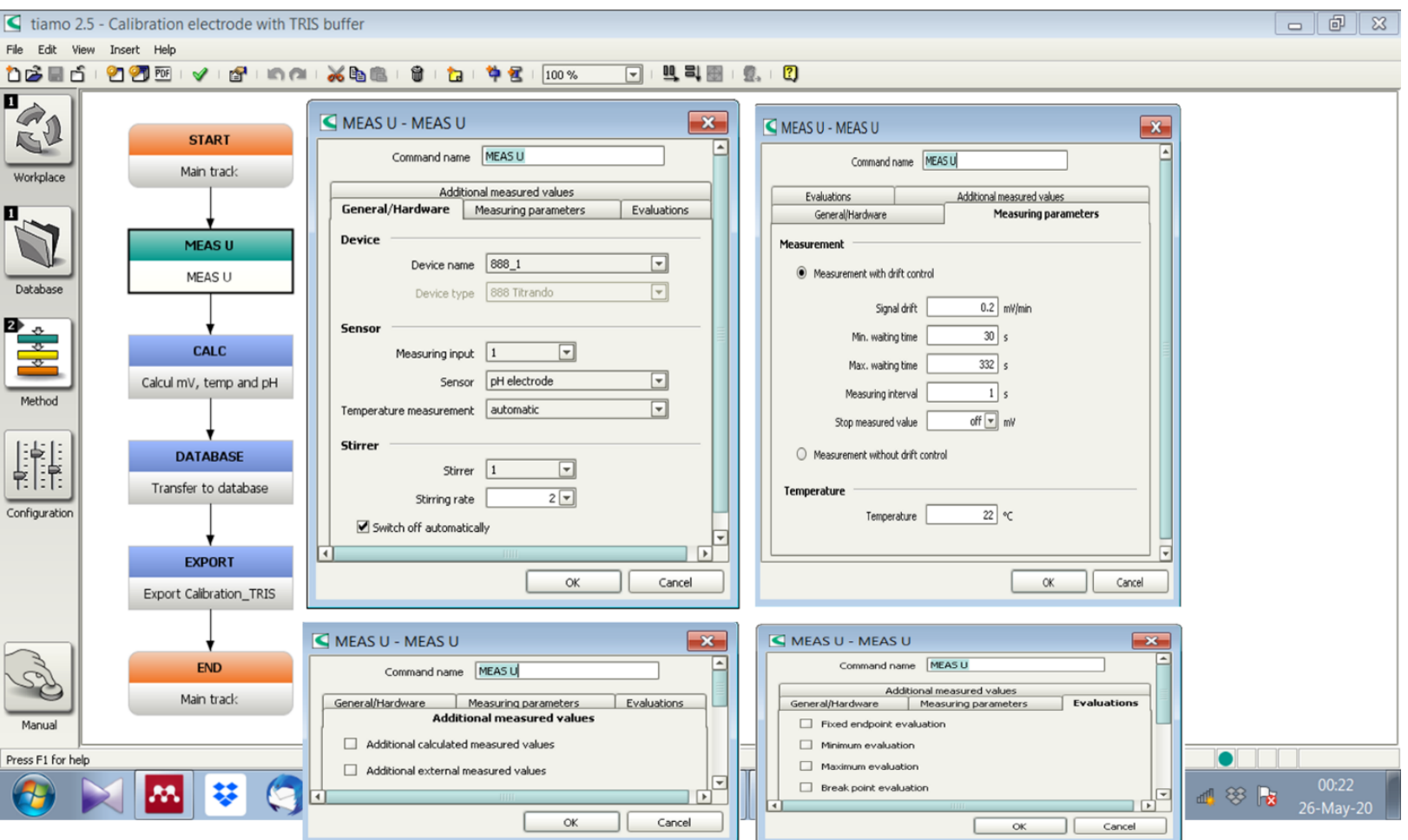

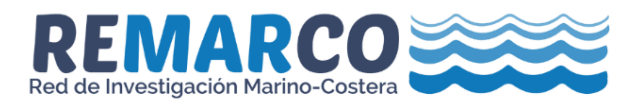

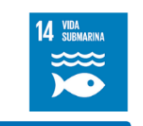

ANEXO 2 (continuación): Configuración del comando CALC

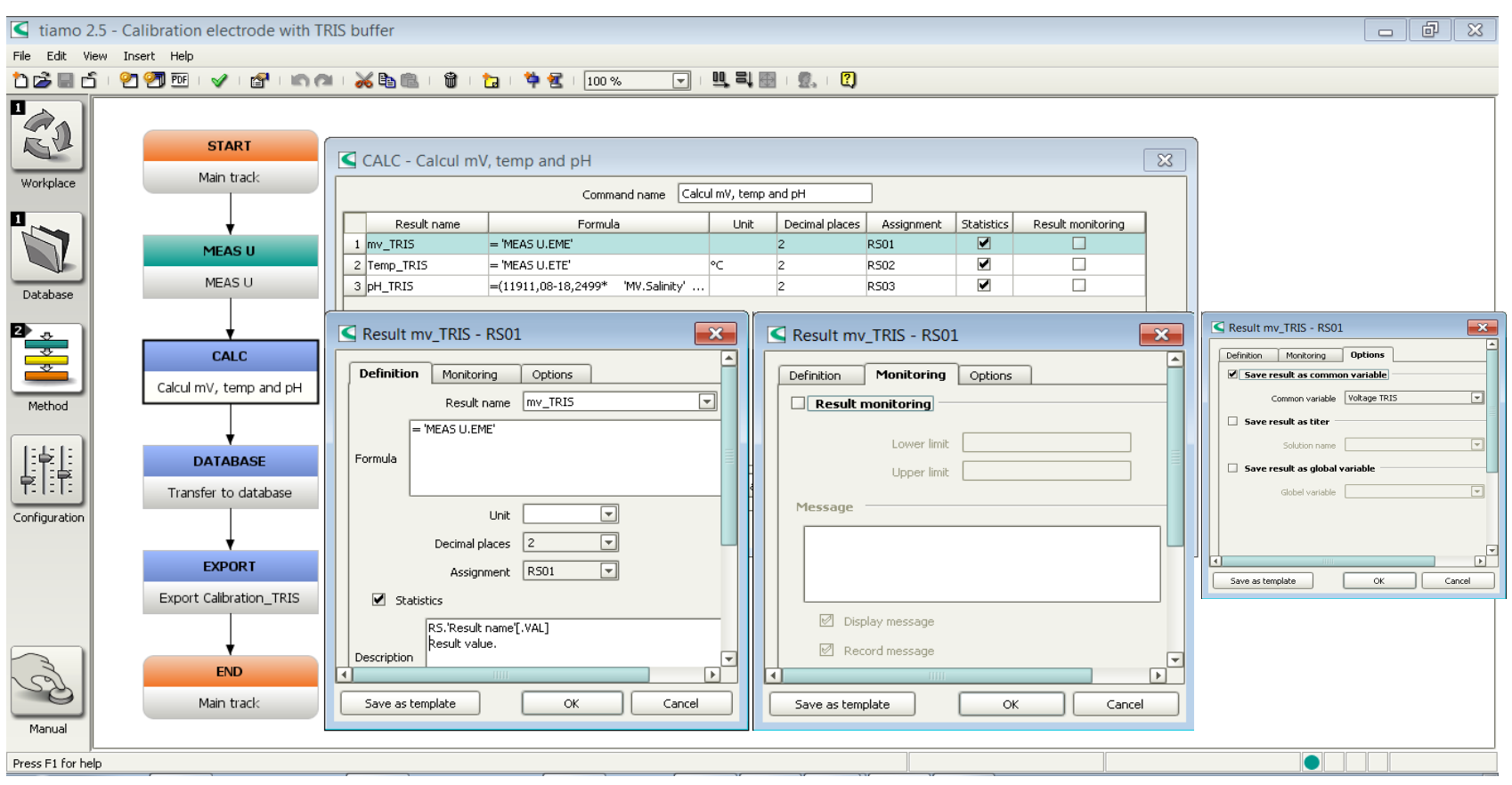

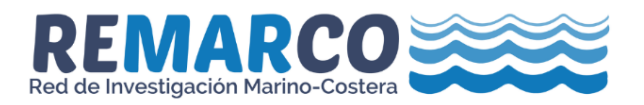

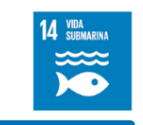

ANEXO 2 (continuación): Configuración del comando CALC

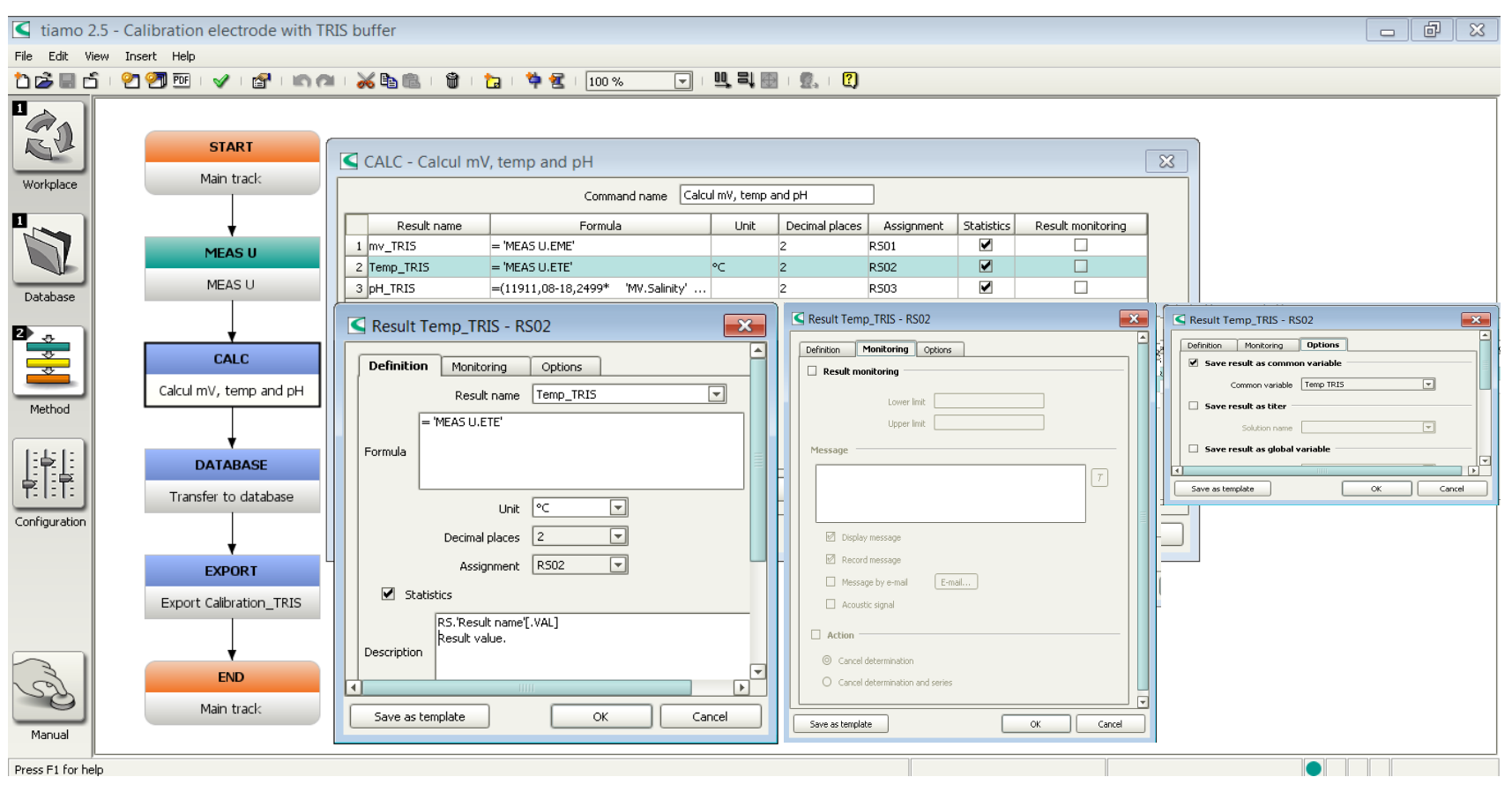

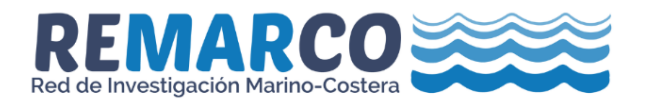

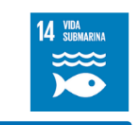

#### ANEXO 2 (continuación): Configuración del comando CALC

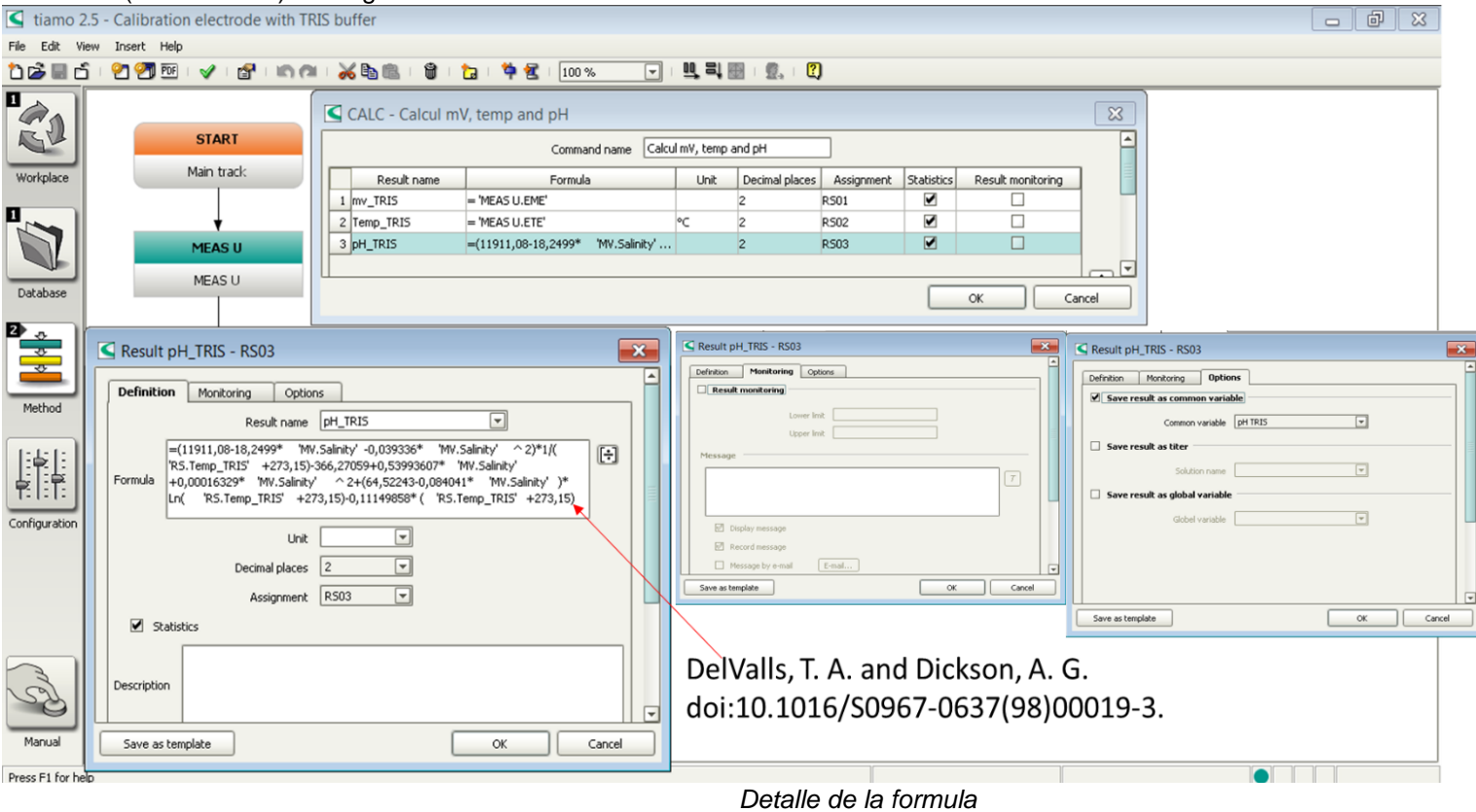

=(11911,08 - 18,2499 \* 'MV.Salinity' - 0,039336 \* 'MV.Salinity' ^ 2)\*1 / ( 'RS.Temp\_TRIS' +273,15) - 366,27059 + 0,53993607 \* 'MV.Salinity' + *0,00016329 \* 'MV.Salinity' ^ 2 + (64,52243 - 0,084041 \* 'MV.Salinity' ) \* Ln( 'RS.Temp\_TRIS' + 273,15) - 0,11149858 \* ('RS.Temp\_TRIS' +273,15)*

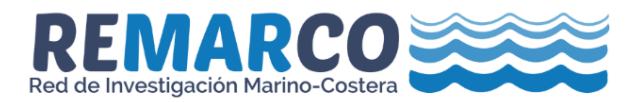

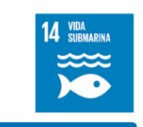

ANEXO 2 (continuación): Configuración del comando DATABASE

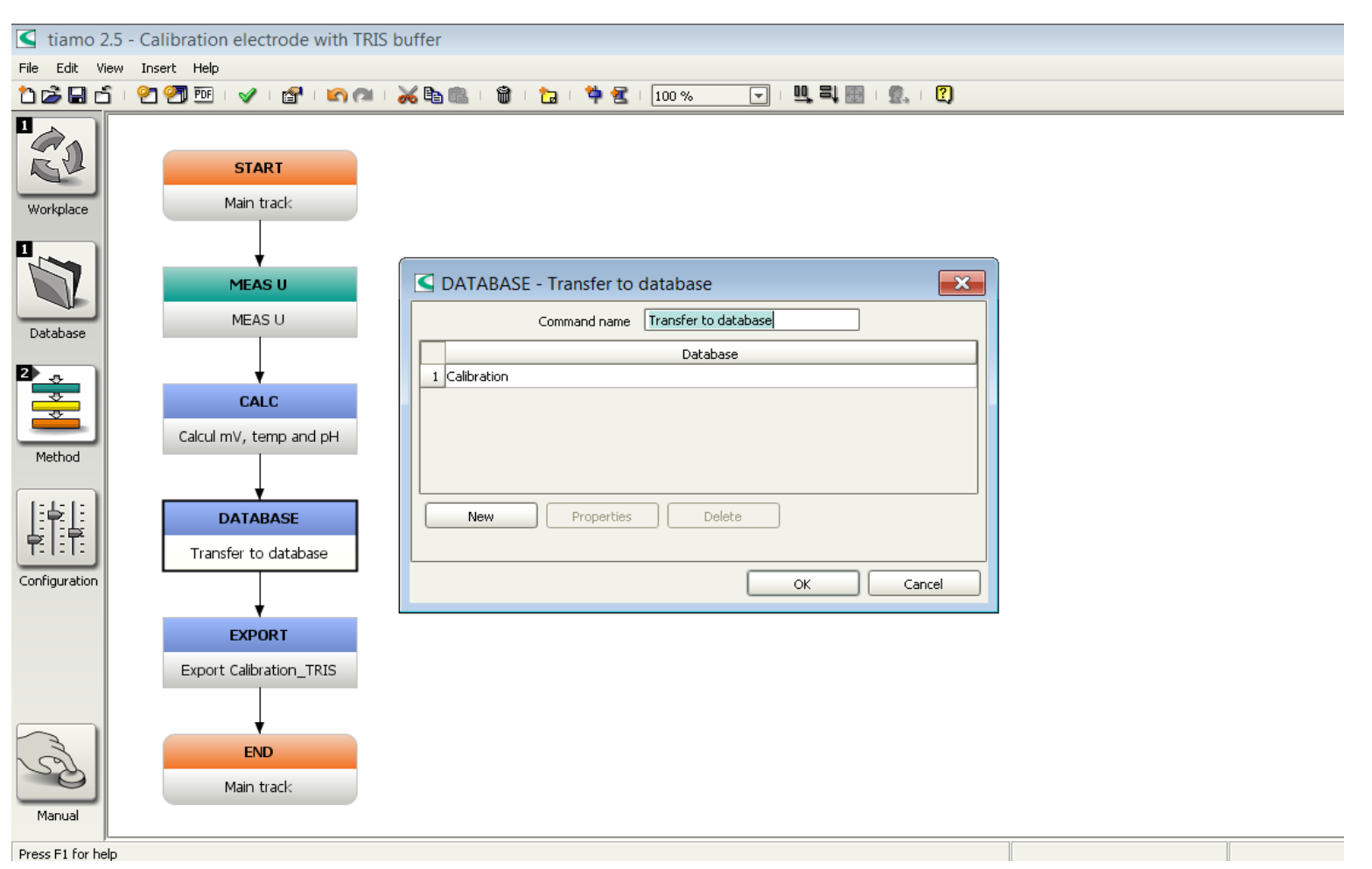

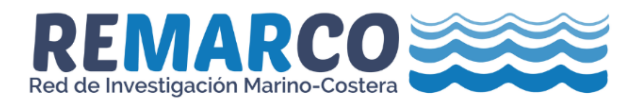

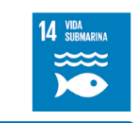

ANEXO 2 (continuación): Configuración del comando EXPORT

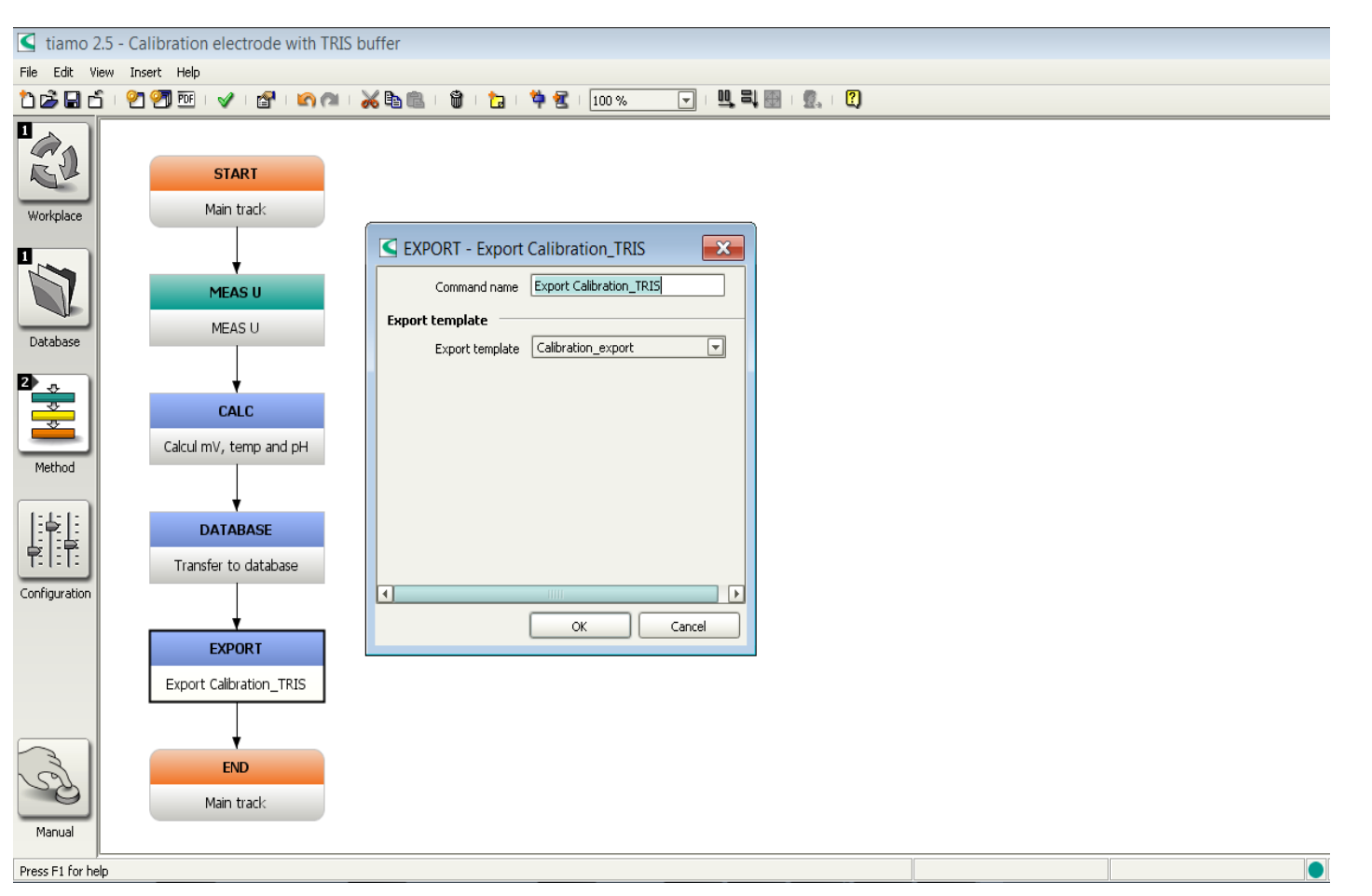

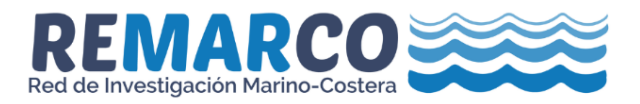

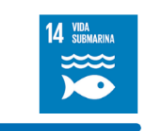

#### **ANEXO 3: Configuración del método "Alkalinity for 50 mL samples"**

<span id="page-31-0"></span>ciamo 2.5 - Alkalinity for 50 ml samples  $\boxed{a}$   $\boxed{a}$   $\boxed{3}$ File Edit View Insert Help п  $\mathbf{r}$ **START** START - Main track  $\mathbf{x}$ START - Main track  $\overline{\mathbf{x}}$ Main track ⊡ Command name Main track Command name Main track Workplace General Application note Method variables General Application note Method variables п **MEASU**  $\mathbb Z$ Workplace view Initial pH-Temperature Current view  $O$  View  $\boxed{\mathbf{v}}$ Database Track view for live window  $\overline{\mathbf{u}_{\infty}}$ CALC E  $\overline{F}$ Live display 1 Main track Calcul Voltage pH 4  $\overline{r}$ Live display 2 Main track Method  $\Box$  Statistics  $\blacktriangleright$ CALC Number of single determinations not defined v 龖  $\alpha$ Cancel Calcul Voltage pH 3 Conditioning  $\overline{\mathbf{x}}$ START - Main track Automatic conditioning ᆒ Configuration  $\blacktriangle$ Command name Main track MET U  $\alpha$ Cancel Titration General Application note Method variables Monitoring Name Type Assignment Fixed value Comment 1 Sample name Text ID2 Sample name  $\Box$  $\Box$ EXPORT 2 Salinity Number  $ID1$  $\Box$ 3 Sample size (g) Number Sample size Export to csv Cancel  $\alpha$ Manual  $\bullet$ Press F1 for help

*Configuración del comando STAR*

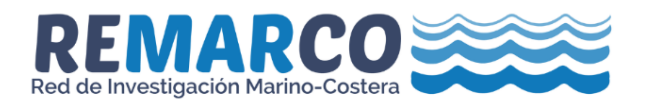

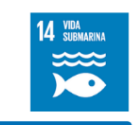

#### *ANEXO 3 (continuación): Configuración del comando MEAS U*

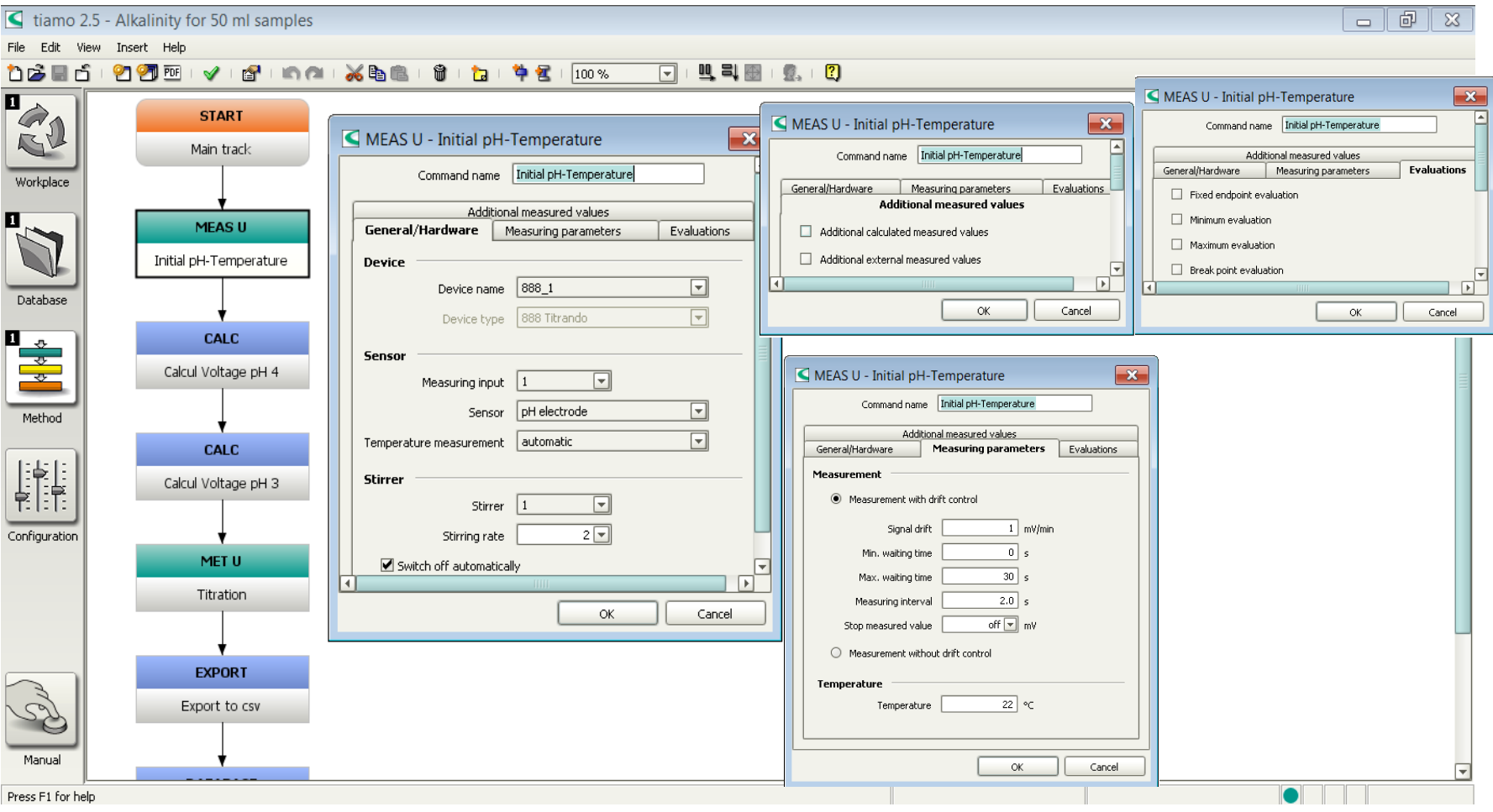

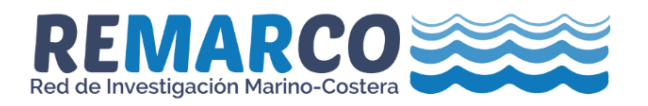

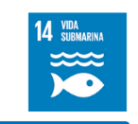

#### *ANEXO 3 (continuación): Configuración del comando CALC*

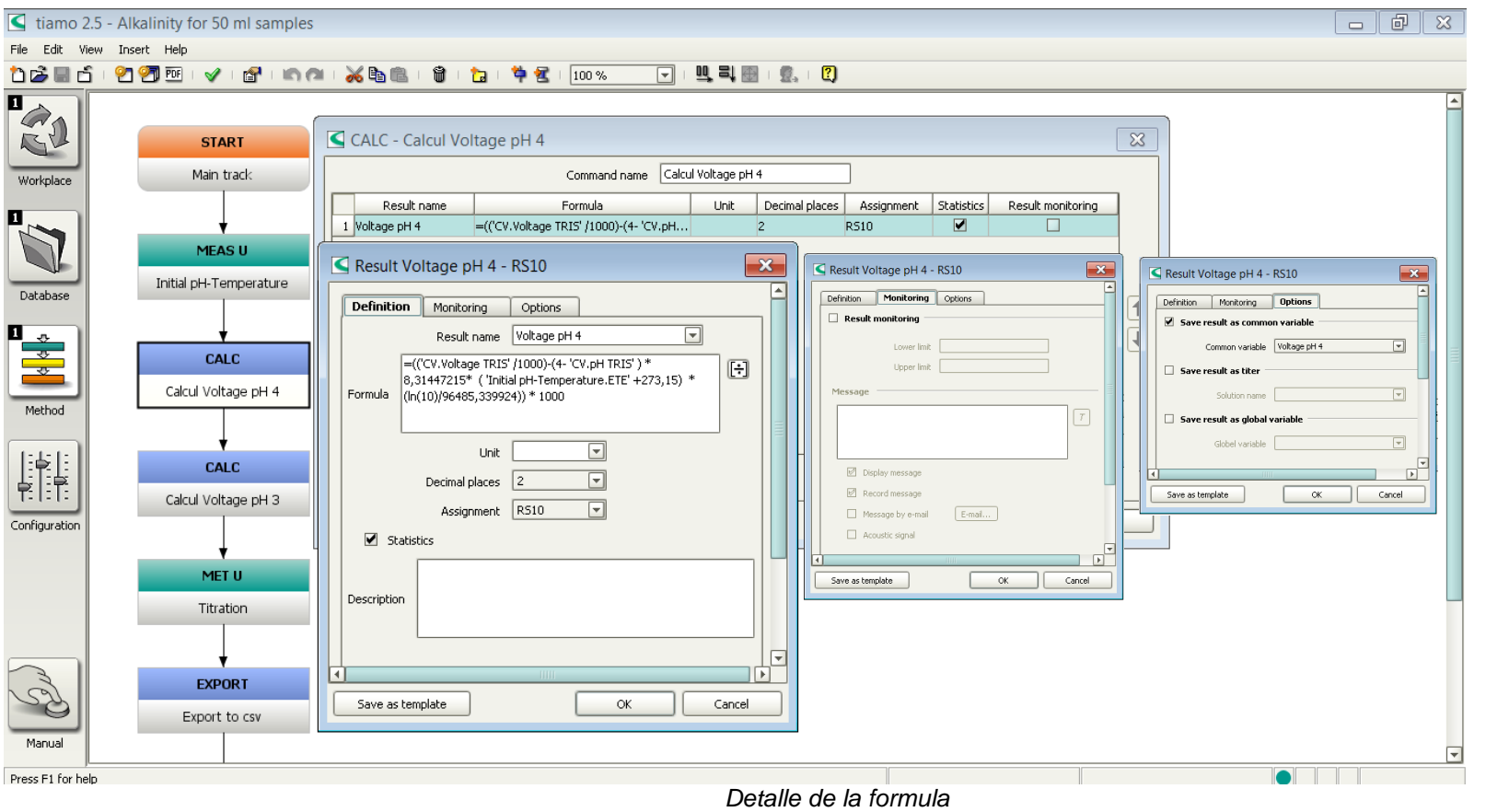

*=(('CV.Voltage TRIS' /1000) - (4 - 'CV.pH TRIS' ) \* 8,31447215 \* ( 'Initial pH - Temperature.ETE' + 273,15) \* (ln(10) / 96485,339924)) \* 1000*

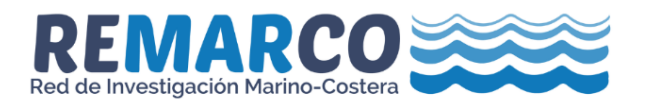

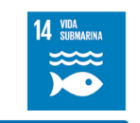

#### *ANEXO 3 (continuación): Configuración del comando CALC*

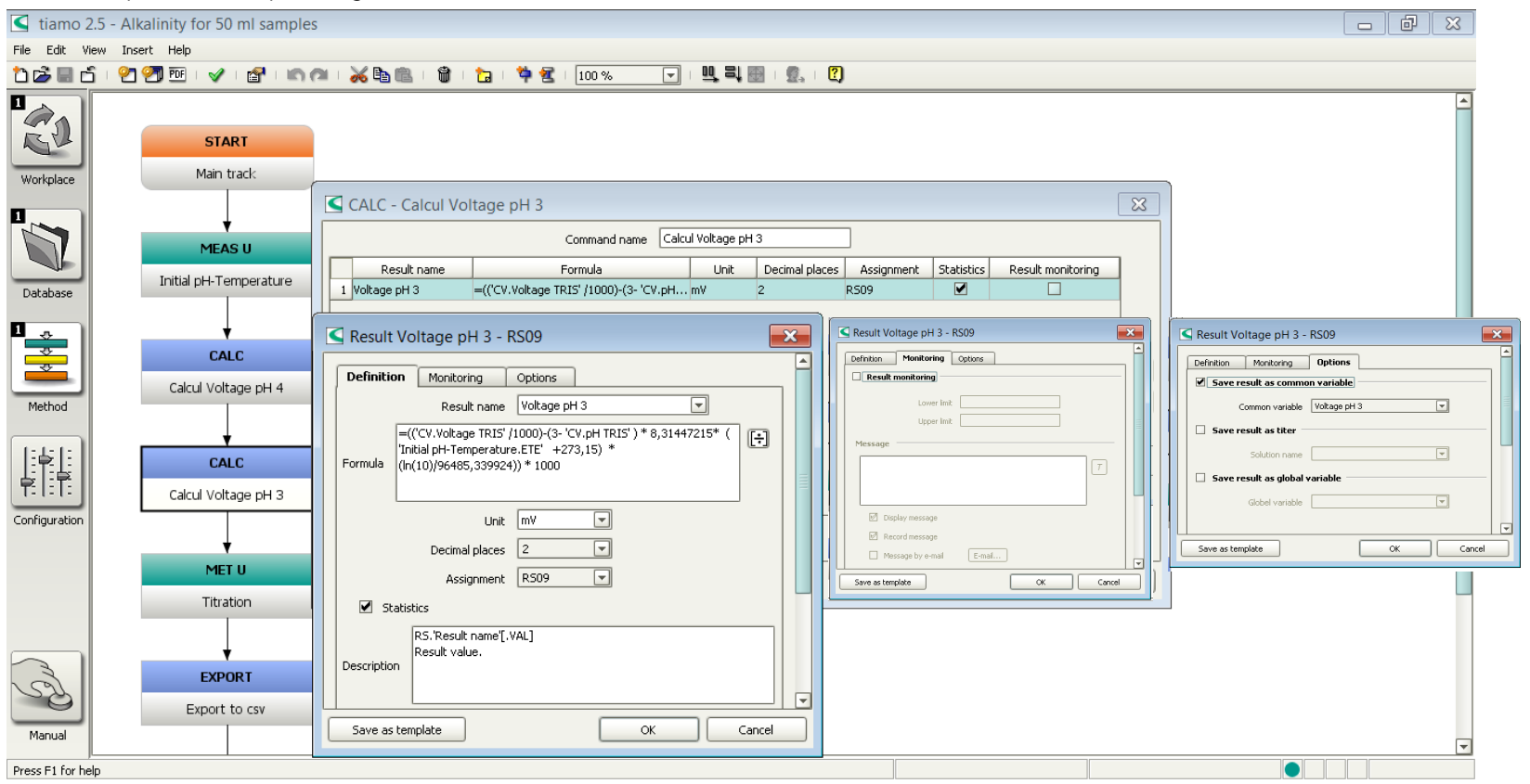

*Detalle de la formula*

*=(('CV.Voltage TRIS' /1000) - (3 - 'CV.pH TRIS' ) \* 8,31447215 \* ( 'Initial pH - Temperature.ETE' + 273,15) \* (ln(10) / 96485,339924)) \* 1000*

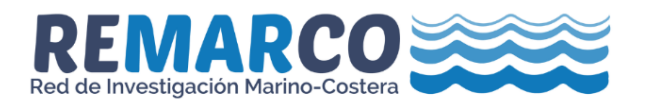

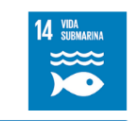

#### $\Box$  tiamo 2.5 - Alkalinity for 50 ml samples File Edit View Insert Help 1655199517610018561011781421100 □ 电司图 9.12  $\overline{\mathbf{r}}$  $\mathbf{u}$  $\hat{\mathscr{A}}$  $\overline{\mathbf{x}}$ MET U - Titration MET U - Titration  $\overline{\mathbf{x}}$  $\blacksquare$  MET U - Titration  $\mathbf{x}$  $R_{\rm V}$ Command name Titration Command name Titration ⋤ Command name Titration CALC Additional evaluations Additional measured Additional evaluations Additional measured Workplace Stop conditions Potentiometric evalual Stop conditions Potentiometric evalual Calcul Voltage pH 4 Additional evaluations Additional measured values General/Hardware General/Hardware Start conditions Titration Stop conditions Potentiometric evaluation Initial measured value **Titration rate** General/Hardware Start conditions Titration parameters  $1 - \text{mv/min}$ Titration rate user  $\overline{\phantom{0}}$ Signal drift  $\overline{10}$  s Min. waiting time Device Measured value accentance **CALC** Max. waiting time  $240$  s  $1$   $\boxed{=}$  mV/min Signal drift Device name 888\_1  $\overline{\mathbb{F}}$ Database Calcul Voltage pH 3 Start volume Min. waiting time  $\overline{\circ}$  s Device type 888 Titrando  $\overline{\mathbf{r}}$  $\boxed{0}$  mL Start volume Max, waiting time  $154 \s$  $\mathbf{L}$ Dosing rate  $\boxed{\phantom{\begin{bmatrix} 0 \end{bmatrix}}$  maximum  $\boxed{\phantom{a}}$  mL/min  $\frac{1}{\sqrt{2}}$ **Dosing device Dosing of increments** Start measured value Volume increment  $\overline{0.02}$  mL MET U Dosing device  $\boxed{1}$  $\boxed{\mathbf{v}}$ Start measured value Voltage pH 4' v mV Dosing rate maximum v mL/min Solution HCI  $\overline{\mathbf{F}}$ Dosing rate  $1 - \ln \frac{1}{2}$ Method Titration Temperature Start slop Temperature  $\overline{22}$  °C **Sensor** off  $\boxed{\overline{\phantom{m}}\phantom{m}}$  mV/mL Start sinne  $\begin{bmatrix} \frac{1}{2} & \frac{1}{2} \\ \frac{1}{2} & \frac{1}{2} \\ \frac{1}{2} & \frac{1}{2} \end{bmatrix}$  $0.5$   $\boxed{\overline{\mathbf{v}}}$  mL/min Measuring input  $\boxed{1}$  $\overline{\mathbf{r}}$ Dosing rate **EXPORT** Sensor | pH electrode  $\overline{\mathbb{F}}$  $120$  s Pause I Export to csv Configuration  $\overline{\phantom{a}}$ Temperature measurement automatic  $\mathbb{E}$  $\mathbb{F}$  $\sqrt{4}$ Stirrer Cancel  $\alpha$  $\sqrt{8}$ Cancel Stirrer 1  $\boxed{\mathbf{r}}$ **DATABASE**  $2\sqrt{7}$ Stirring rate Transfer to database Switch off automatically END  $OK$ Cancel Main track Manual Press F1 for help  $\bullet$

#### *ANEXO 3 (continuación): Configuración del comando MET U*

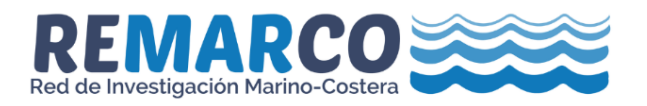

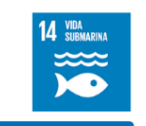

#### *ANEXO 3 (continuación): Configuración del comando MET U*

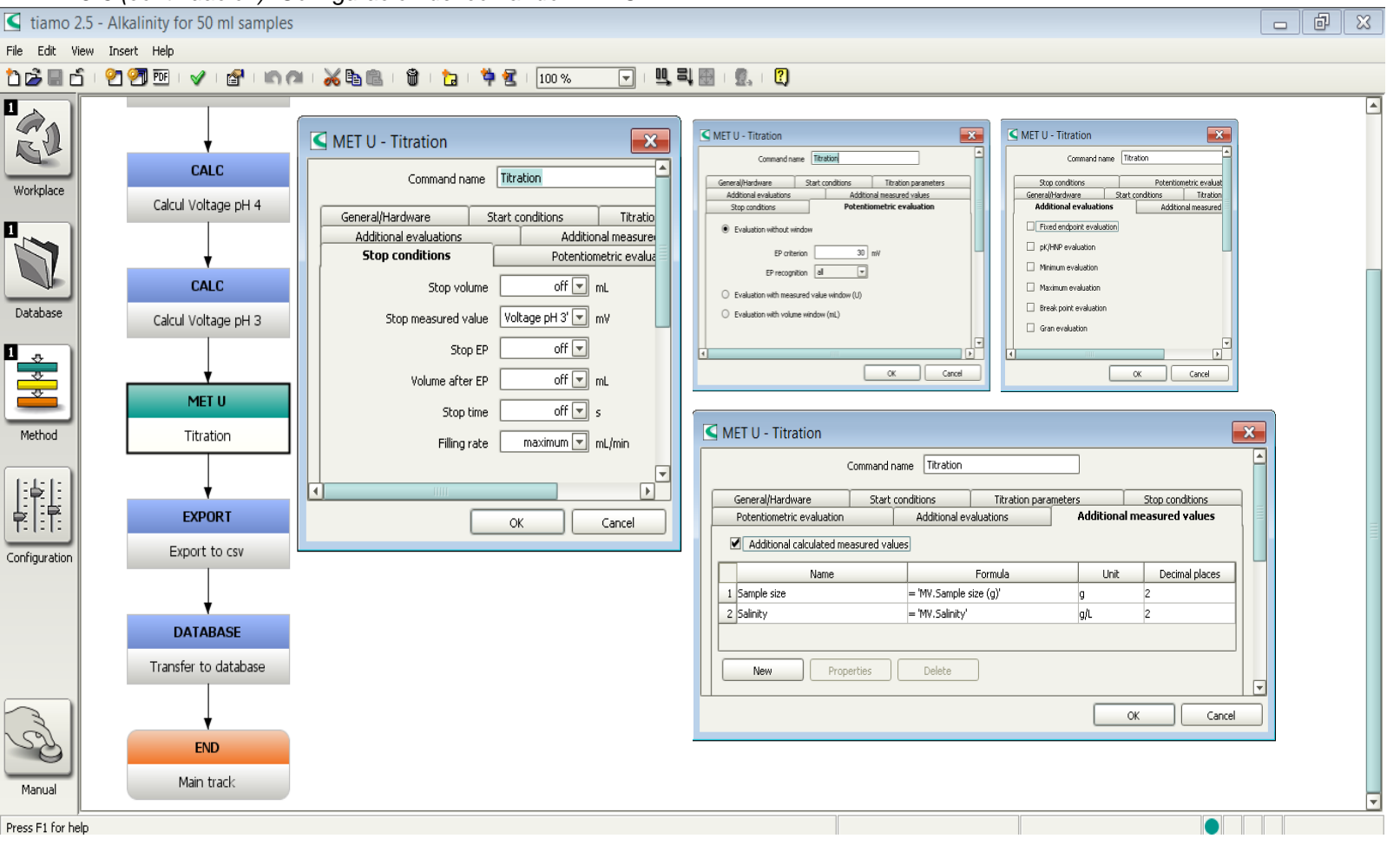

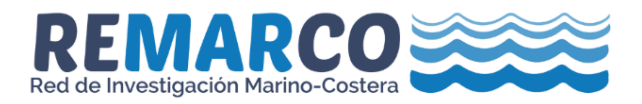

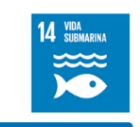

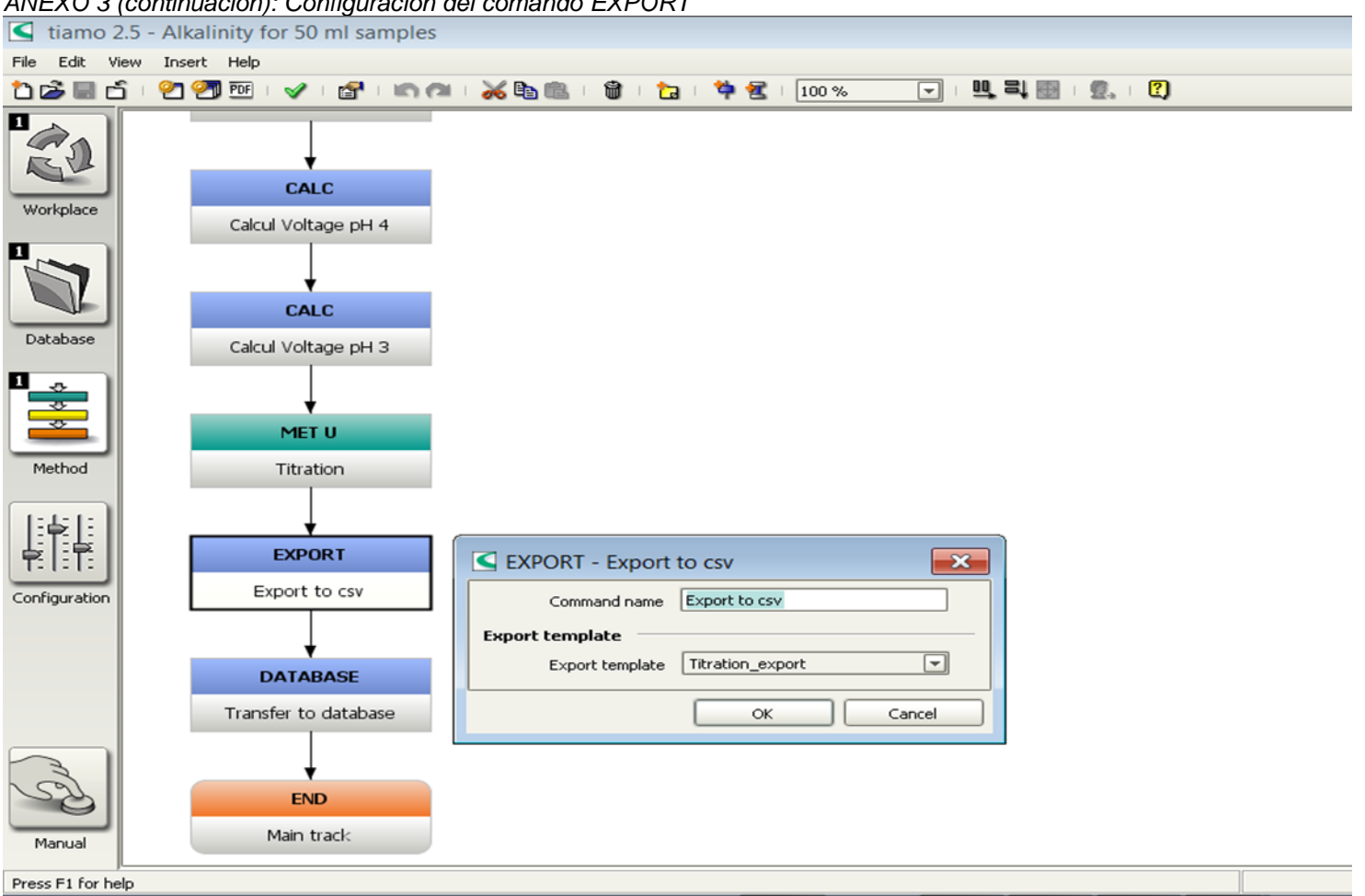

#### *ANEXO 3 (continuación): Configuración del comando EXPORT*

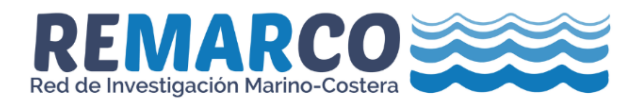

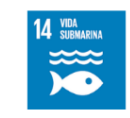

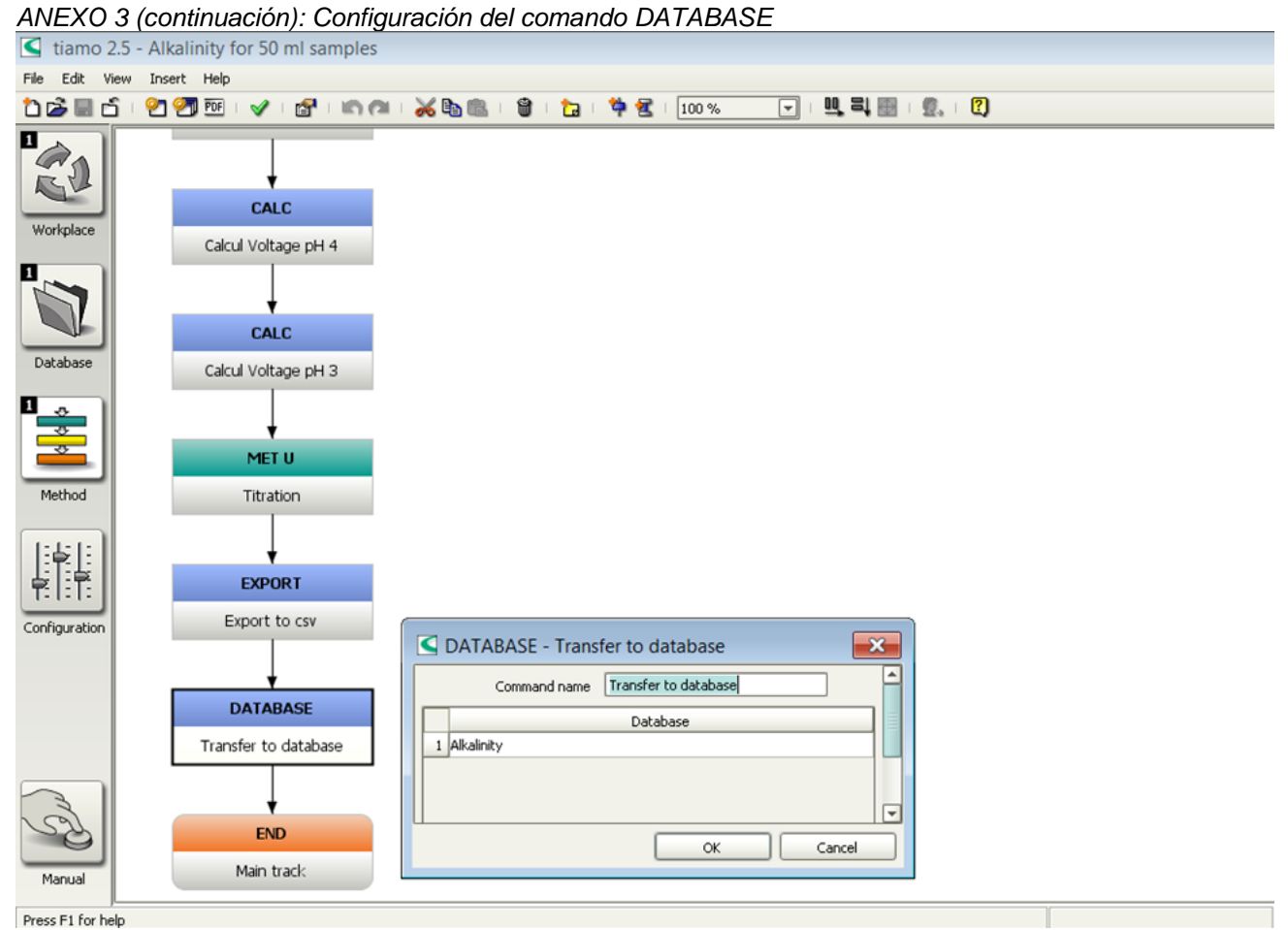

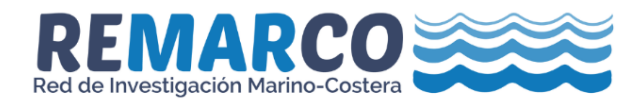

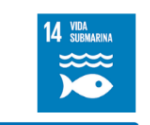

#### **ANEXO 4 Preparación de Material de Referencia Interno**

- a. Filtrar agua de mar a través de filtro GF/F (0.7 µm, Ø 47 mm).
- b. Mantener en agitación durante 48 horas.
- c. Medir la salinidad y registrar.
- d. Envasar en recipientes de Borosilicato o HDPE (Huang et al., 2012).
- e. Añadir a cada recipiente solución saturada de HgCl<sub>2</sub> a una proporción de 0.02% del volumen de agua a envasar.
- f. Sellar de manera que se minimice el intercambio de  $CO<sub>2</sub>$  con la atmósfera.
- g. Realizar diez determinaciones de *A*<sup>T</sup> siguiendo el protocolo descrito en este procedimiento de manera que se realicen al menos dos determinaciones por cada recipiente.

**Nota 9**: La diferencia entre la medición mayor y menor de las 10 réplicas debe ser < 4 µmol. kg 1-

- <span id="page-39-0"></span>h. Asignar el valor promedio del total de las determinaciones como valor de referencia.
- i. Etiquetar cada recipiente con el valor de AT asignado, la salinidad y la fecha de determinación.
- j. Almacenar a temperatura entre 22 °C y 25 °C y protegido de la luz.
- k. Construir gráfico de control según REMARCO-AO-P-06 basado en SOP 22 Dickson et al., (2007).